# **ГАОУ ВО «ДАГЕСТАНСКИЙ ГОСУДАРСТВЕННЫЙ УНИВЕРСИ-ТЕТ НАРОДНОГО ХОЗЯЙСТВА»**

 *Утвержден решением Ученого совета ДГУНХ, протокол №7 от 16 января 2024 г.*

# **ПРОФЕССИОНАЛЬНЫЙ КОЛЛЕДЖ**

# **ФОНД ОЦЕНОЧНЫХ СРЕДСТВ ПО ДИСЦИПЛИНЕ «ИНФОРМАЦИОННЫЕ ТЕХНОЛОГИИ В ПРОФЕССИОНАЛЬНОЙ ДЕЯТЕЛЬНОСТИ»**

# **ПРОФЕССИЯ 29.01.33 МАСТЕР ПО ИЗГОТОВЛЕНИЮ ШВЕЙНЫХ ИЗДЕЛИЙ**

**УРОВЕНЬ ОБРАЗОВАНИЯ – СРЕДНЕЕ ПРОФЕССИОНАЛЬНОЕ**

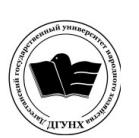

 ДОКУМЕНТ ПОДПИСАН ЭЛЕКТРОННОЙ ПОДПИСЬЮ

Сертификат: 00DDAA21EB96DCD5ECDD494784A037C099 Владелец: Бучаев Ахмед Гамидович Действителен: с 28.04.2023 до 21.07.2024

**Составитель –** Абдуллаева Эльмира Магомедовна, старший преподаватель профессионального колледжа ДГУНХ.

**Внутренний рецензент –** Салахова Ираида Наримановна, старший профессионального колледжа ДГУНХ.

**Внешний рецензент -** Хазбулатова Рапият Абдурахмановна, кандидат эконмических наук, зав. отделением «Программирование в компьютерных системах» Махачкалинского автомобильно-дорожного колледжа.

*Фонд оценочных средств по дисциплине «Информационные технологии в профессиональной деятельности» разработан в соответствии с требованиями федерального государственного образовательного стандарта среднего профессионального образования по профессии 29.01.33 Мастер по изготовлению швейных изделий, утвержденного приказом Министерства образования и науки Российской Федерации от 26 сентября 2023 г., № 720, в соответствии с приказом Минпросвещения России 24.08.2022 г., № 762 «Об утверждении Порядка организации и осуществления образовательной деятельности по образовательным программам среднего профессионального образования».*

Фонд оценочных средств по дисциплине «Информационные технологии в профессиональной деятельности» размещен на официальном сайте www. dgunh. ru.

Абдуллаева Э.М. Фонд оценочных средств по дисциплине «Информационные технологии в профессиональной деятельности» для профессии СПО 29.01.33 Мастер по изготовлению швейных изделий. – Махачкала: ДГУНХ, 2024. – 61 с.

Рекомендован к утверждению Учебно-методическим советом ДГУНХ 15 января 2024 г.

Рекомендован к утверждению руководителем образовательной программы СПО – программы подготовки квалифицированных рабочих и служащих по профессии 29.01.33 Мастер по изготовлению швейных изделий, Салаховой И.Н.

Одобрен на заседании Педагогического совета Профессионального колледжа ДГУНХ, 10 января 2024 г. протокол № 4.

## СОДЕРЖАНИЕ

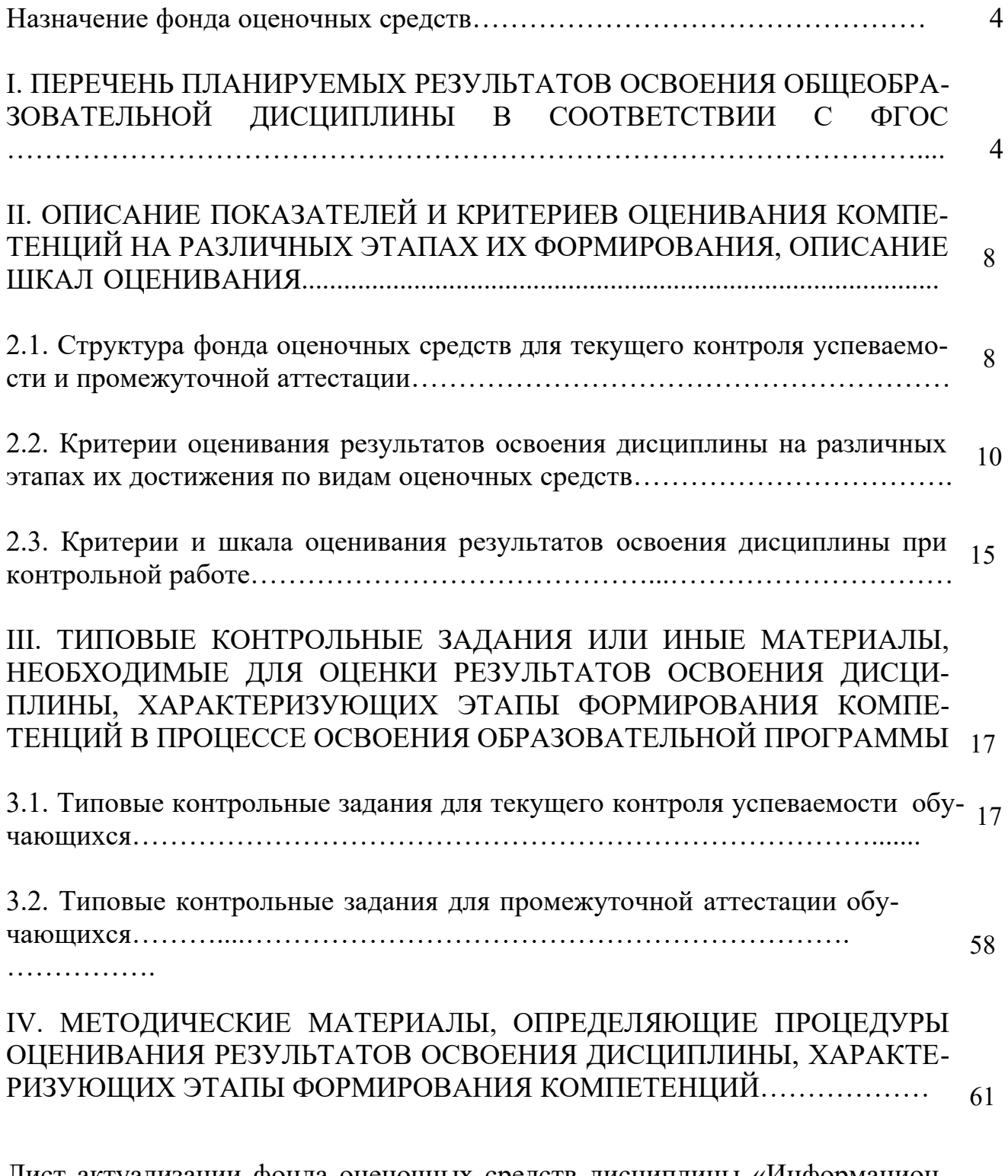

Лист актуализации фонда оценочных средств дисциплины «Информационные технологии в профессиональной деятельности»…………………………. <sup>61</sup>

#### **Назначение фонда оценочных средств**

Фонд оценочных средств (далее – ФОС) разрабатывается для текущего контроля успеваемости (оценивания хода освоения дисциплины), для проведения промежуточной аттестации (оценивания промежуточных и окончательных результатов сформированности компетенции по дисциплине) обучающихся по общеобразовательной дисциплине «Информационные технологии в профессиональной деятельности» в целях определения соответствия их учебных достижений поэтапным требованиям образовательной программы среднего профессионального образования программы подготовки квалифицированных рабочих, служащих (далее – ППКРС) по профессии 29.01.33 Мастер по изготовлению швейных изделий.

Для формирования, контроля и оценки результатов освоения общеобразовательной дисциплины «Информационные технологии в профессиональной деятельности» разработана система оценочных мероприятий, учитывающая требования федерального государственного образовательного стандарта среднего профессионального образования (ФГОС СПО).

ФОС по дисциплине «Информационные технологии в профессиональной деятельности» включают в себя: перечень планируемых результатов освоения дисциплины; описание показателей и критериев оценивания компетенций на различных этапах их формирования, описание шкал оценивания; типовые контрольные задания или иные материалы, необходимые для оценки результатов освоения дисциплины, характеризующих этапы формирования компетенций в процессе освоения ППКРС методические материалы, определяющие процедуры оценивания результатов освоения дисциплины, характеризующих этапы формирования компетенций.

ФОС сформирован на основе ключевых принципов оценивания:

 валидности: объекты оценки должны соответствовать поставленным целям сформированности компетенции;

 надежности: использование единообразных стандартов и критериев для оценивания достижений;

 объективности: разные обучающиеся должны иметь равные возможности для достижения успеха.

Основными параметрами и свойствами фонда оценочных средств являются:

 предметная направленность (соответствие предмету изучения конкретной дисциплины);

 содержание (состав и взаимосвязь структурных единиц, образующих содержание теоретической и практической составляющих дисциплины);

объем (количественный состав оценочных средств, входящих в ФОС);

 качество фонда оценочных средств в целом, обеспечивающего получение объективных и достоверных результатов при проведении контроля с различными целями.

#### **I. ПЕРЕЧЕНЬ ПЛАНИРУЕМЫХ РЕЗУЛЬТАТОВ ОСВОЕНИЯ ДИСЦИПЛИНЫ В СООТВЕТСТВИИ С ФГОС**

#### **1.1. Цель дисциплины**

Дисциплина «Информационные технологии в профессиональной деятельности» - ориентирована на формирование компетенции обучающегося в области информационных технологий, этапов проектирования швейных изделий с применением системы автоматизированного проектирования (САПР), развить навыки работы в программах и умение применять свои знания на практике.

#### **1.2. Задачи дисциплины**

Рассмотреть роль и место информационных технологий в процессе освоения основной профессиональной деятельности по профессии.

Сформировать конкретные навыки пользования программным обеспечением для решения профессиональных задач.

Познакомить с видами САПР и компьютерного обеспечения профессиональной деятельности, особенностями и принципами работы в них.

Раскрыть задачи, способы и последовательность построения чертежей конструкций и проектирования промышленных шаблонов с применением САПР.

Приобретение практических навыков на всех этапах проектирования, связанных с будущей профессиональной деятельностью.

В результате освоения дисциплины обучающийся должен:

#### **уметь:**

Использовать современные средства поиска, анализа и интерпретации информации, и информационные технологии для выполнения задач профессиональной деятельности.

Использовать в профессиональной деятельности различные виды программного обеспечения, в т. ч. специального.

Применять компьютерные и телекоммуникационные средства.

Выполнять зарисовку (технический рисунок) модели.

Рассчитывать и изготавливать лекала базовых конструкций одежды.

#### **знать:**

Основные понятия автоматизированной обработки информации.

Общий состав и структуру персональных компьютеров и вычислительных систем.

 Состав, функции и возможности использования информационных и телекоммуникационных технологий в профессиональной деятельности.

Методы и средства сбора, обработки, хранения, передачи и накопления информации.

Базовые системные программные продукты и пакеты прикладных программ в области профессиональной деятельности.

Правила выполнения зарисовок (технического рисунка) модели.

Правила расчёта и изготовления лекала базовых конструкций одежды.

1.2. Компетенции выпускников, формируемые в результате освоения дисциплины «Информационные технологии в профессиональной деятельности» как часть планируемых результатов освоения образовательной программы

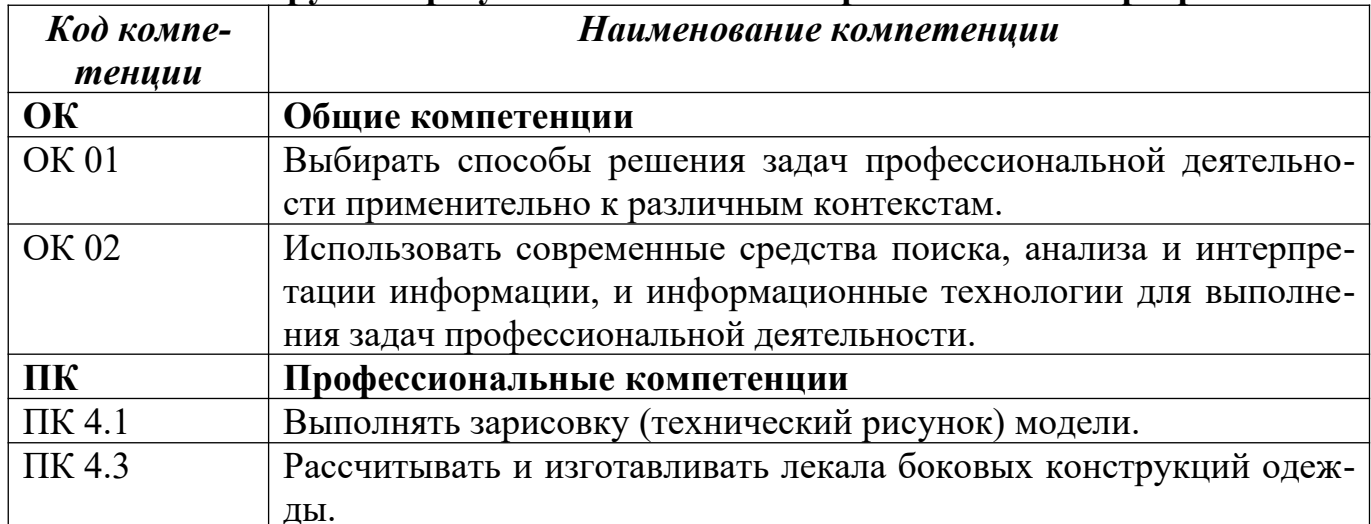

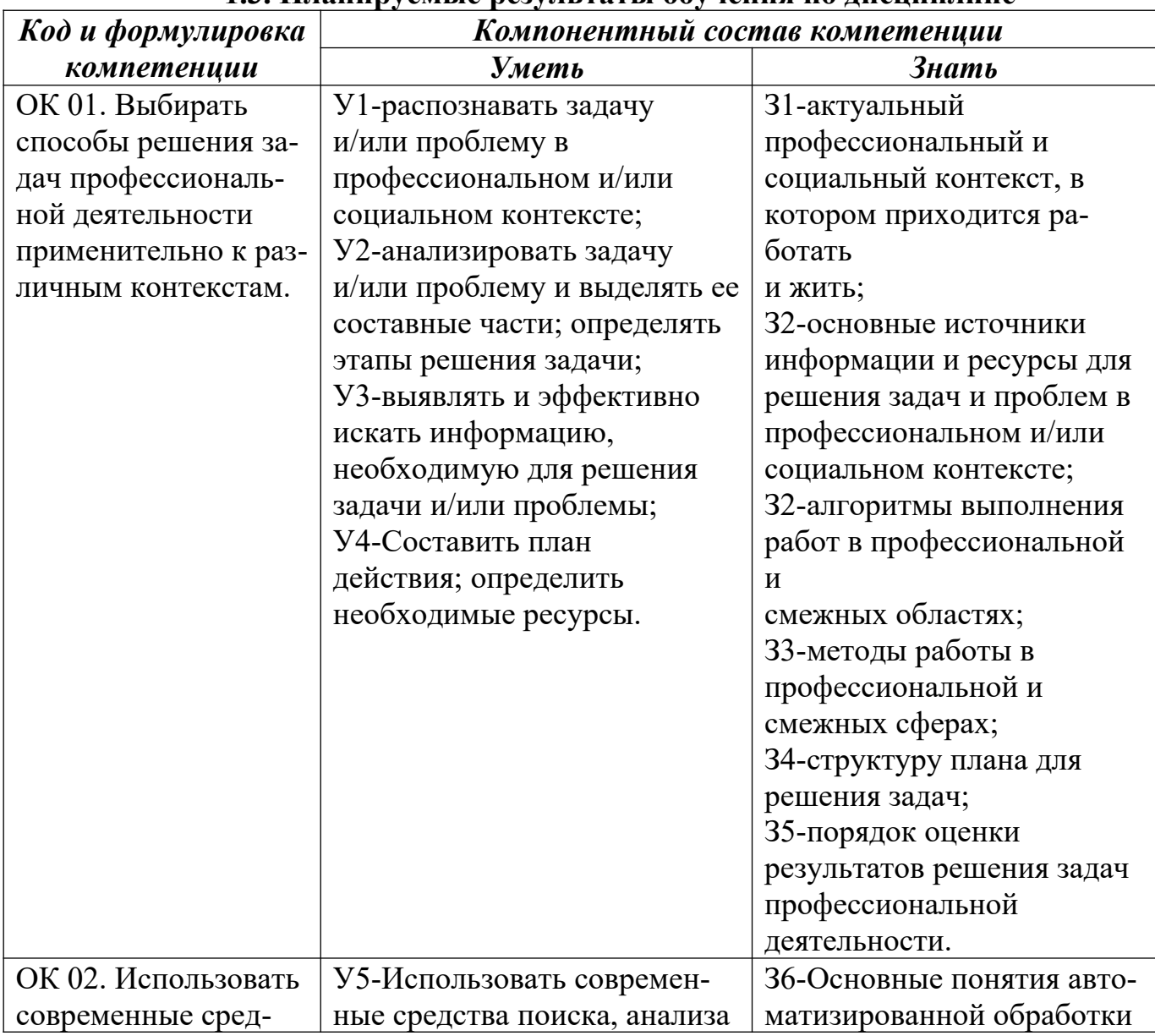

#### 1.3. Планируемые результаты обучения по лисниплине

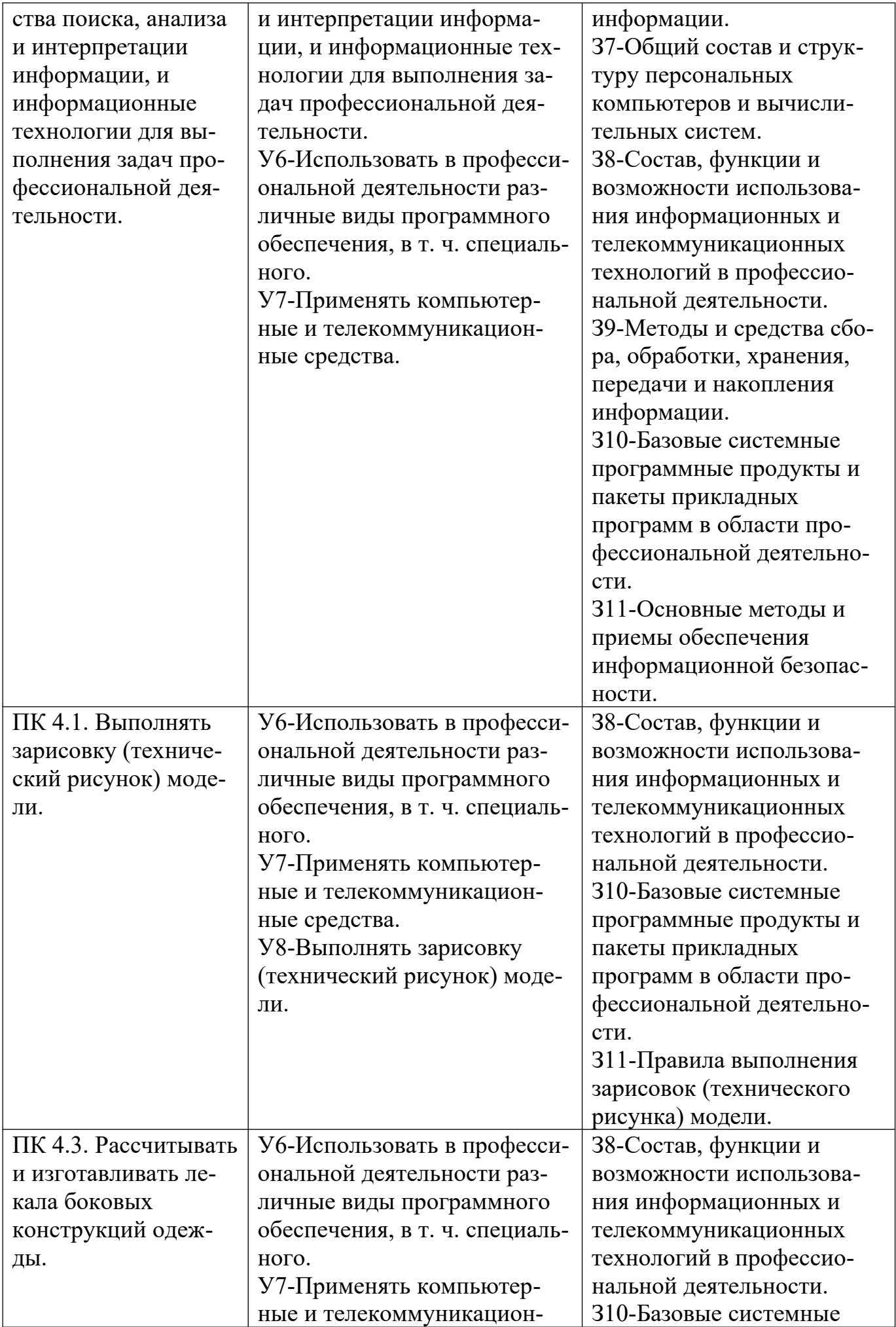

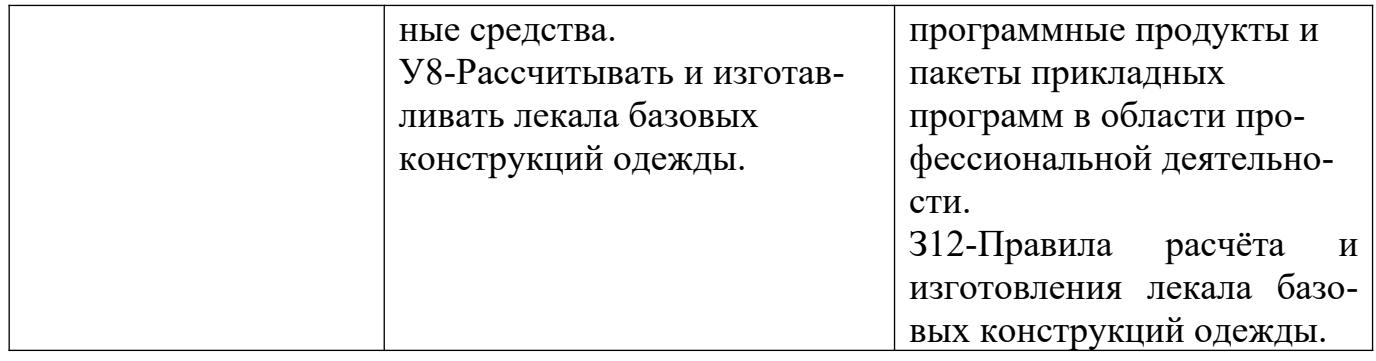

## II. ОПИСАНИЕ ПОКАЗАТЕЛЕЙ И КРИТЕРИЕВ ОЦЕНИВАНИЯ КОМПЕТЕНЦИЙ НА РАЗЛИЧНЫХ ЭТАПАХ ИХ ФОРМИРОВАНИЯ, ОПИСАНИЕ ШКАЛ ОЦЕНИВАНИЯ

#### 2.1. Структура фонда оценочных средств

#### для текущего контроля успеваемости и промежуточной аттестации

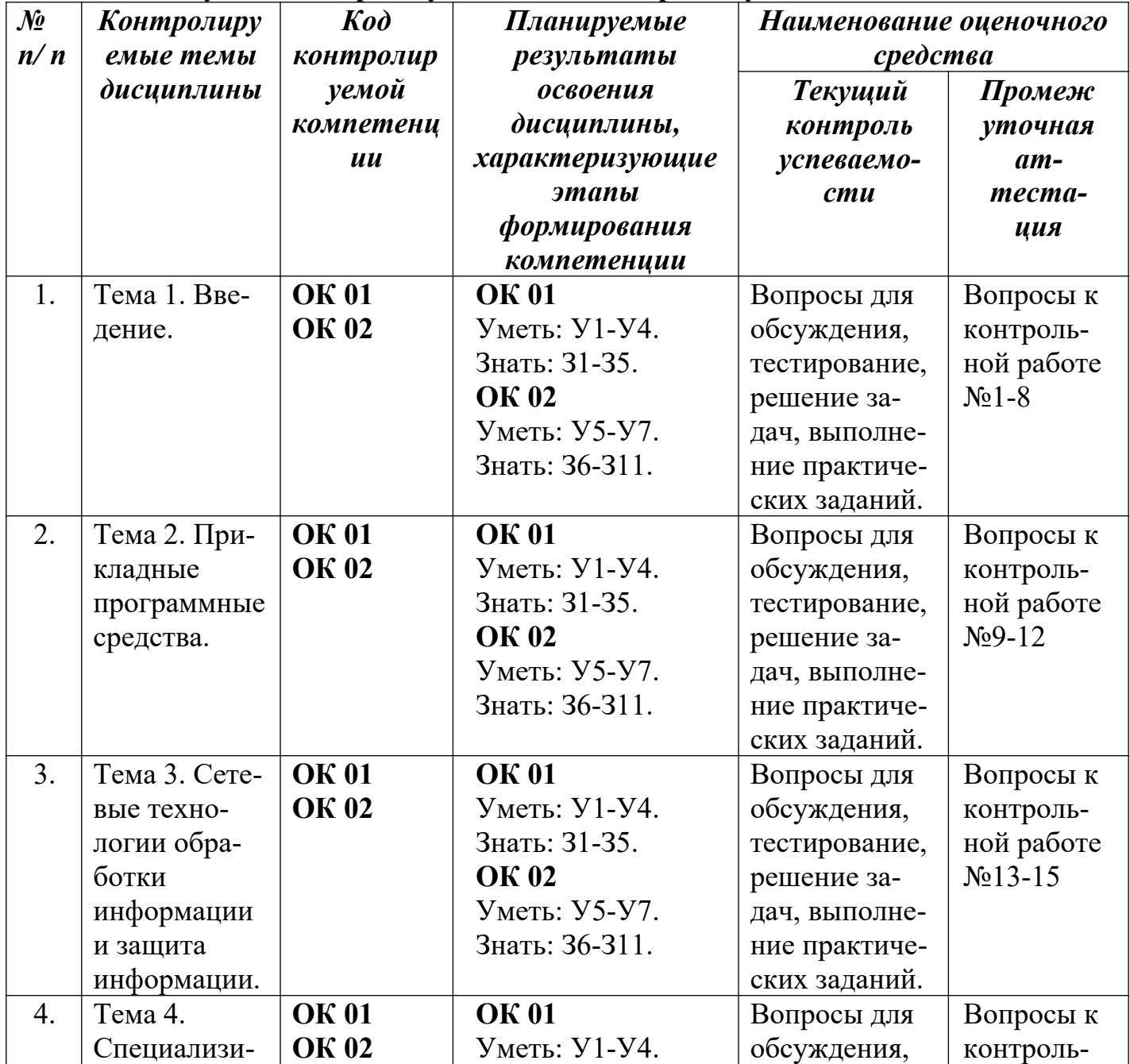

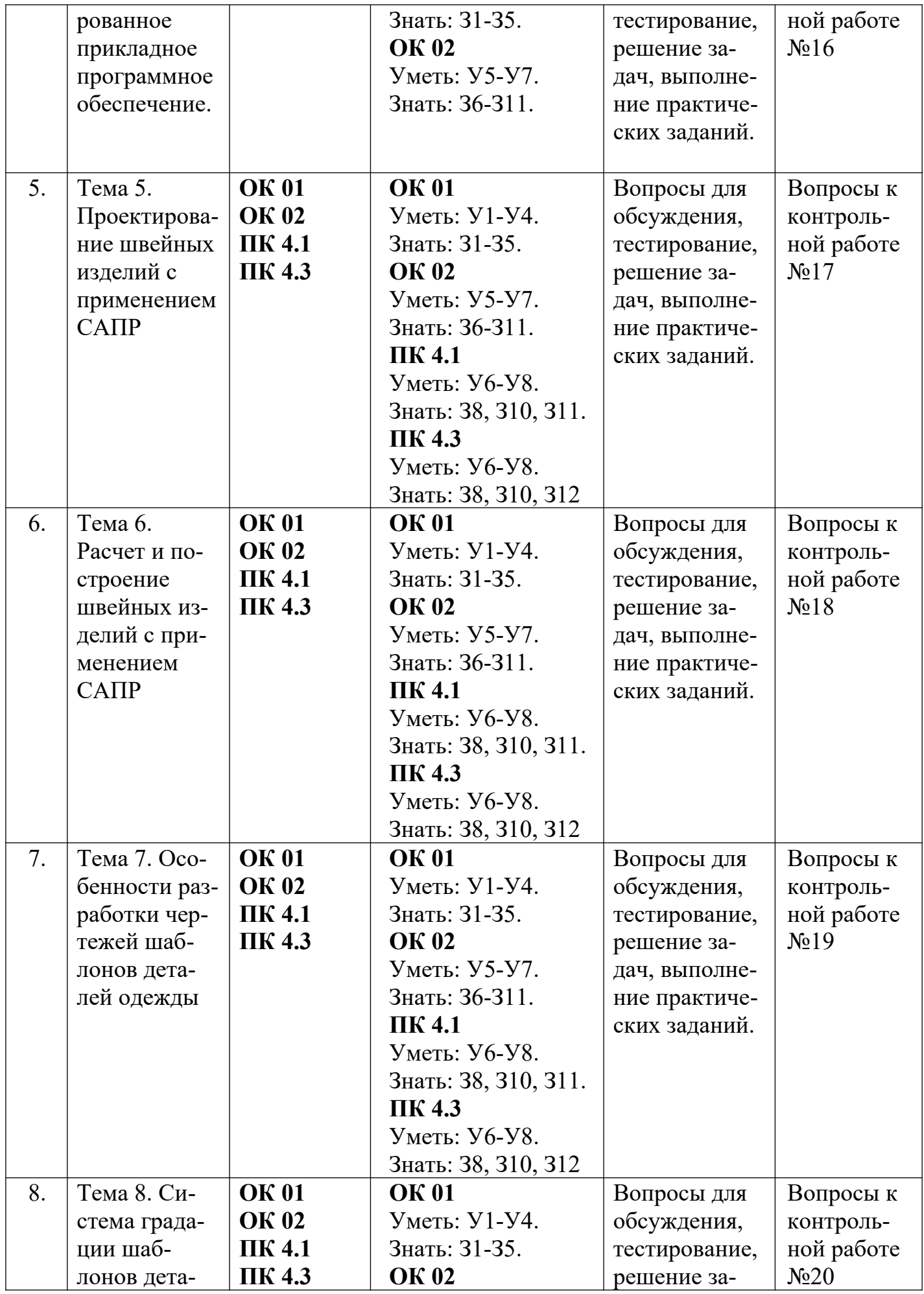

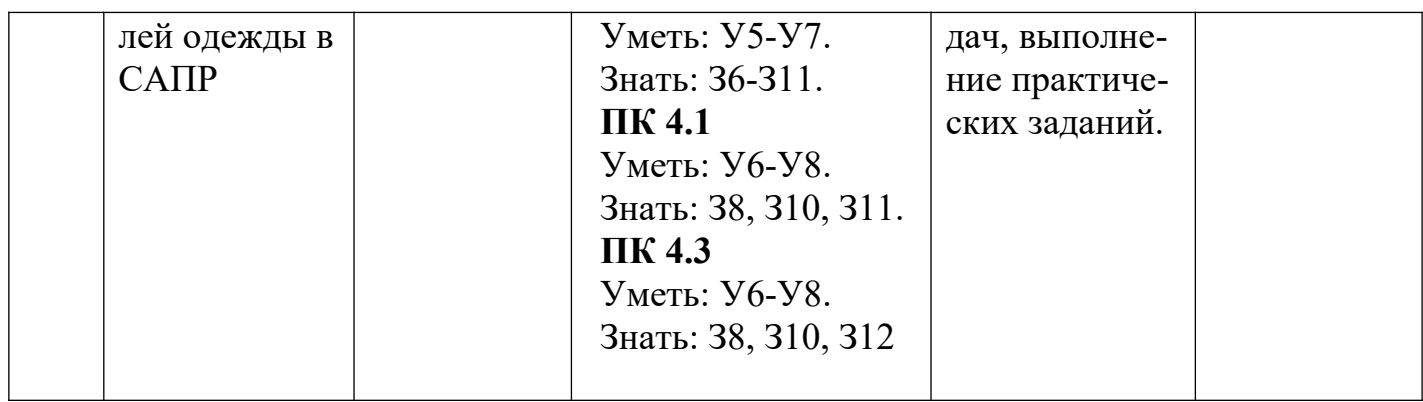

#### **2.2. Критерии оценивания результатов освоения дисциплины на различных этапах их достижения по видам оценочных средств**

Балльно-рейтинговая система является базовой системой оценивания сформированности компетенций обучающихся.

Итоговая оценка сформированности компетенций обучающихся в рамках балльно-рейтинговой системы осуществляется в ходе текущего контроля успеваемости, промежуточной аттестации и определяется как сумма баллов, полученных обучающимися в результате прохождения всех форм контроля.

Оценка сформированности компетенций по дисциплине складывается из двух составляющих:

 первая составляющая – оценка преподавателем сформированности компетенций в течение семестра в ходе текущего контроля успеваемости (максимум 100 баллов). Структура первой составляющей определяется технологической картой дисциплины, которая в начале семестра доводится до сведения обучающихся;

 вторая составляющая – оценка сформированности компетенций обучающихся на контрольной работе (максимум – 20 баллов).

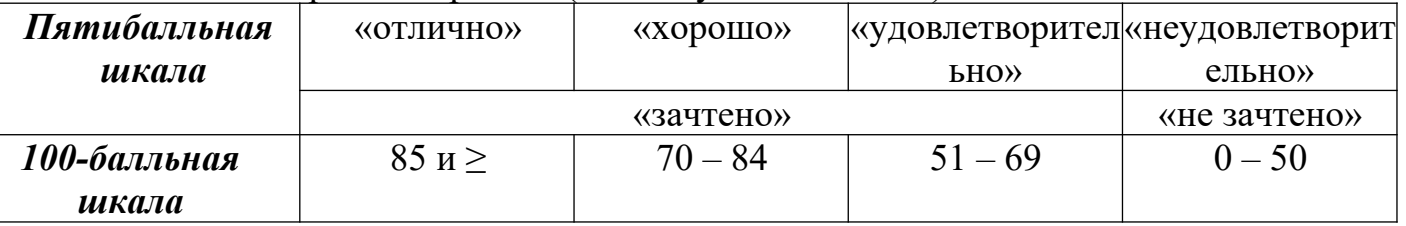

#### **ПЕРЕЧЕНЬ ОЦЕНОЧНЫХ СРЕДСТВ**

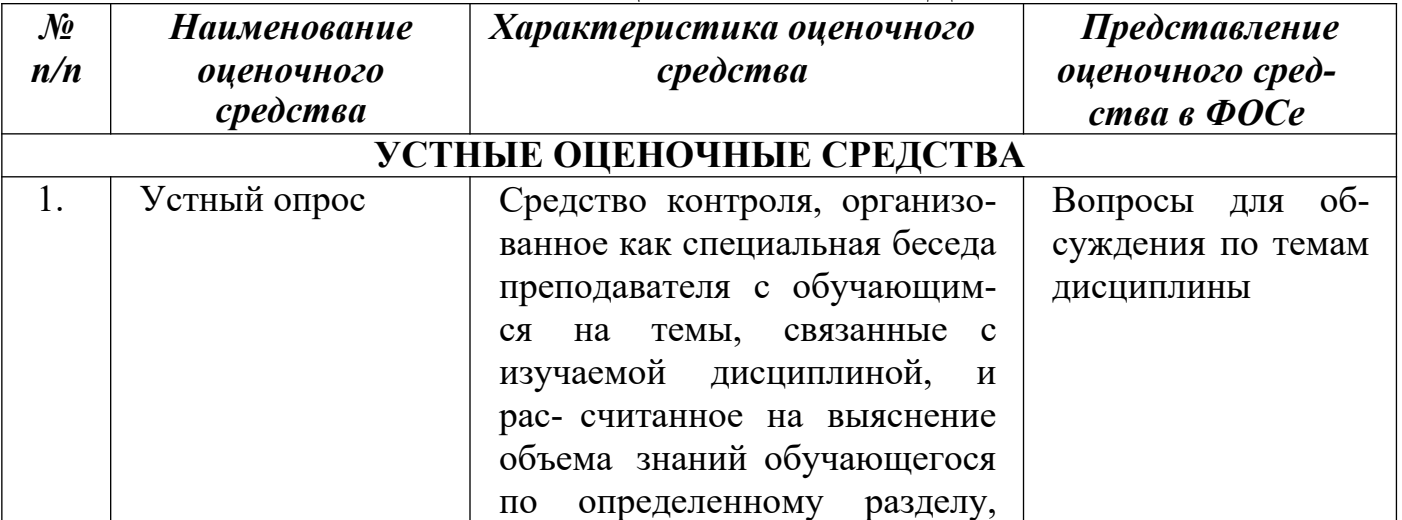

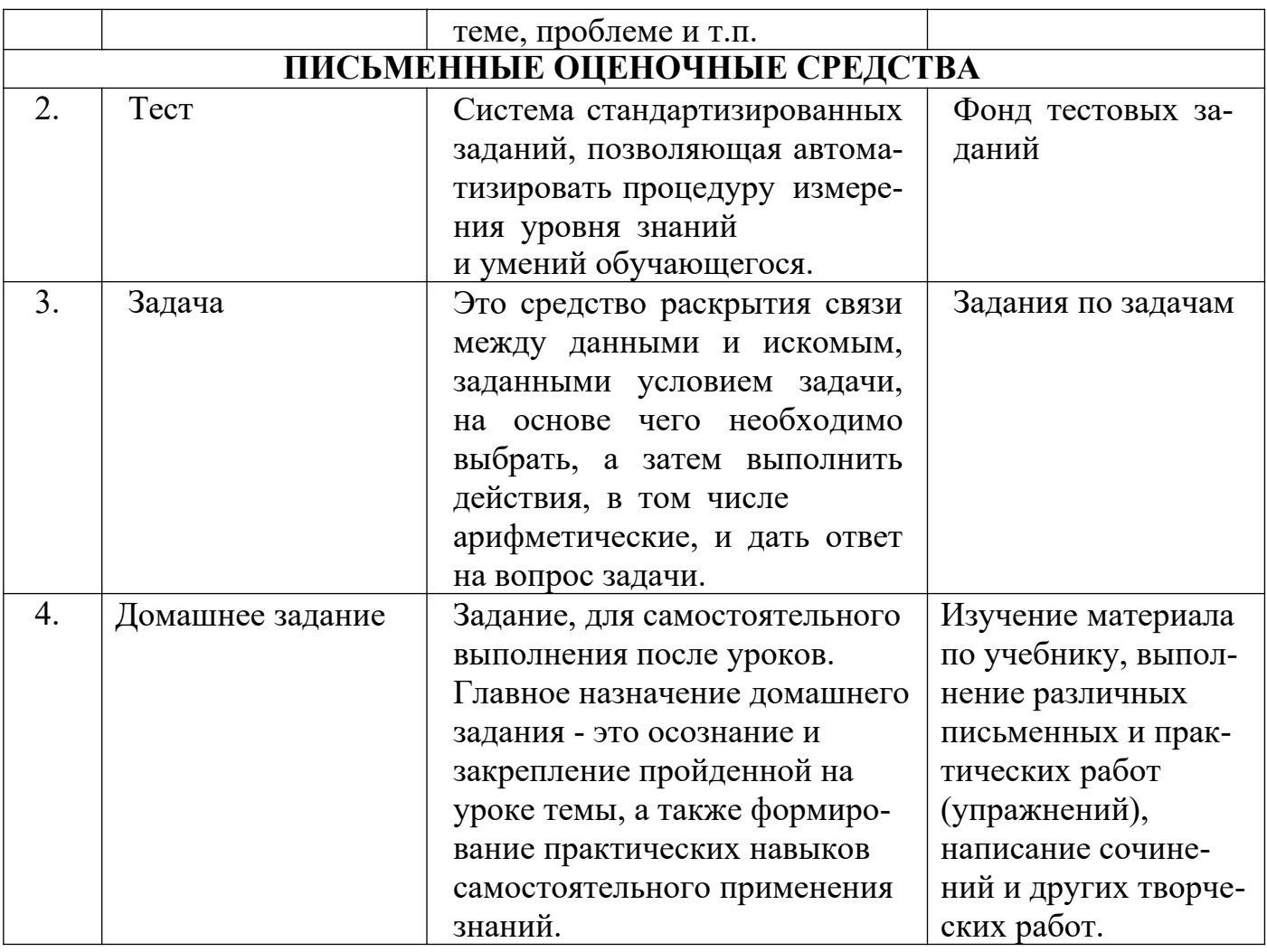

# А) КРИТЕРИИ И ШКАЛА ОЦЕНИВАНИЯ ОТВЕТОВ<br>НА УСТНЫЕ ВОПРОСЫ

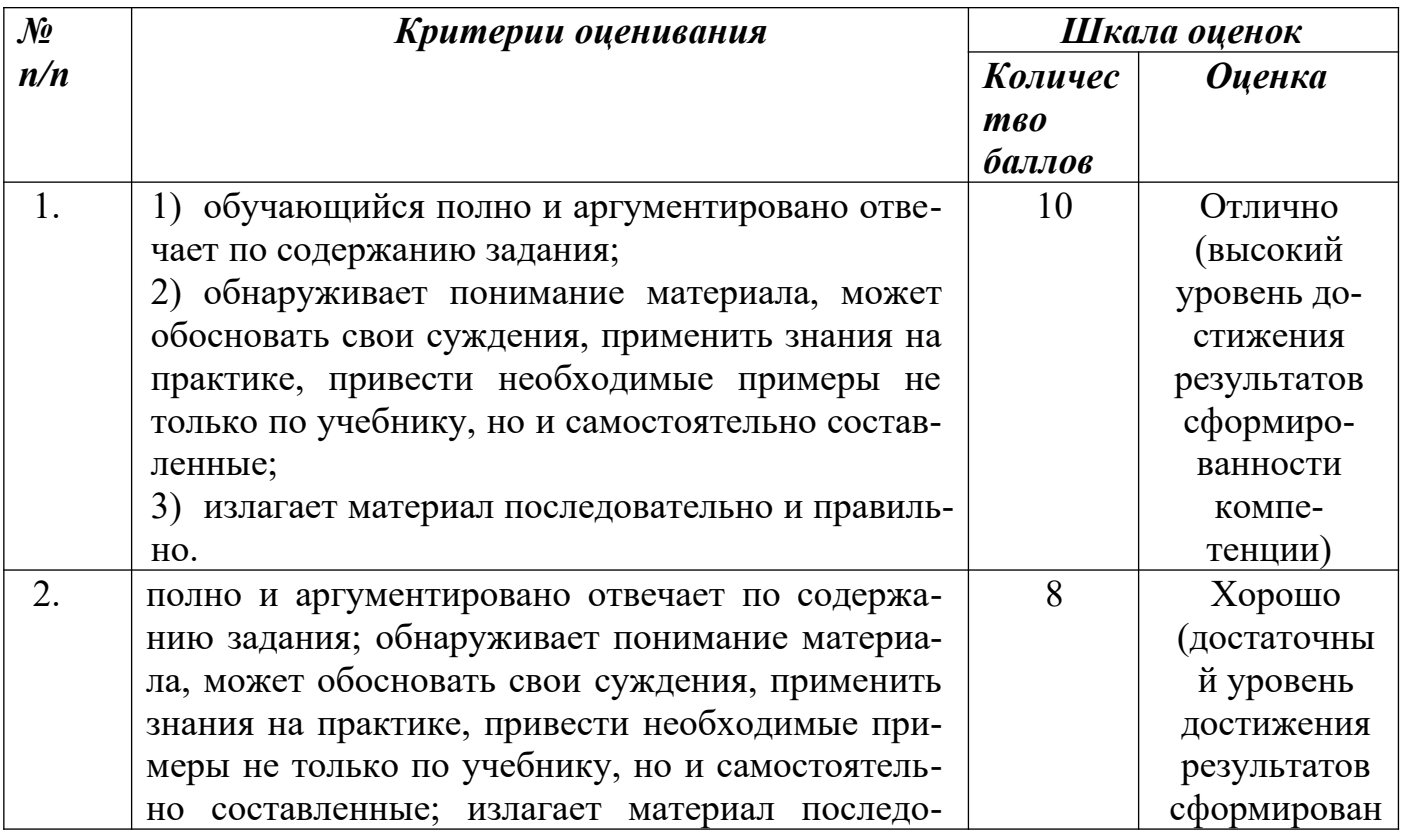

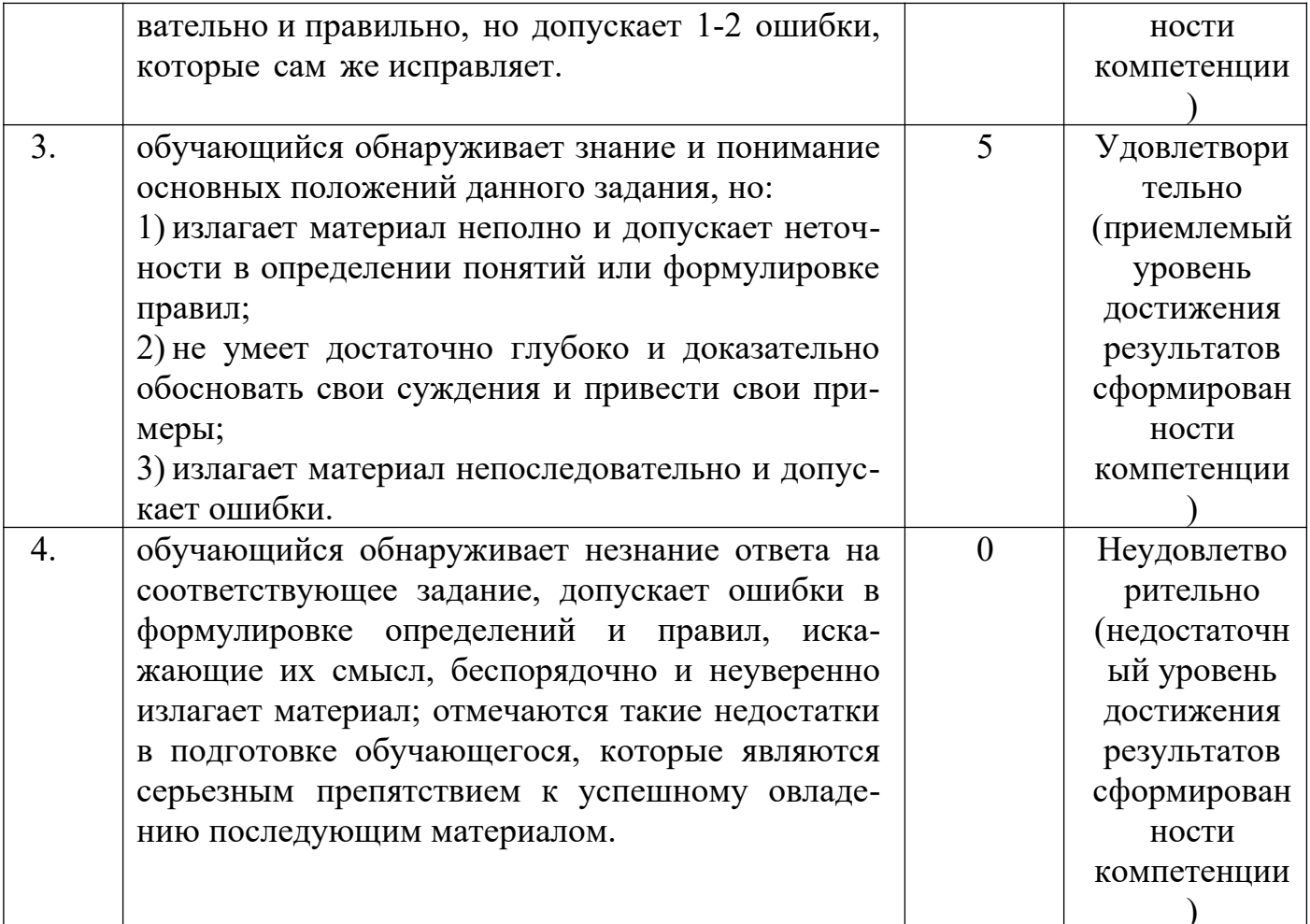

# 

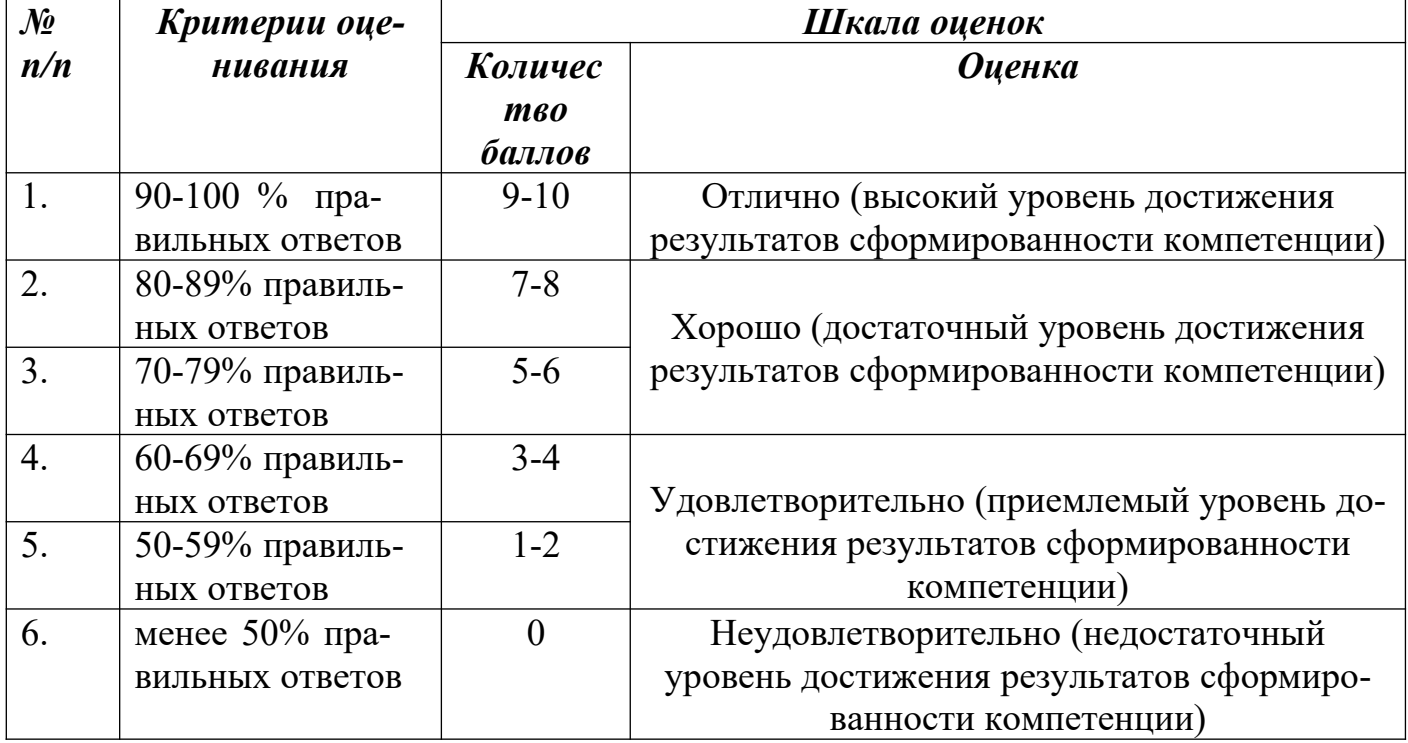

# В) КРИТЕРИИ И ШКАЛА ОЦЕНИВАНИЯ РЕЗУЛЬТАТОВ<br>РЕШЕНИЯ ЗАДАЧ

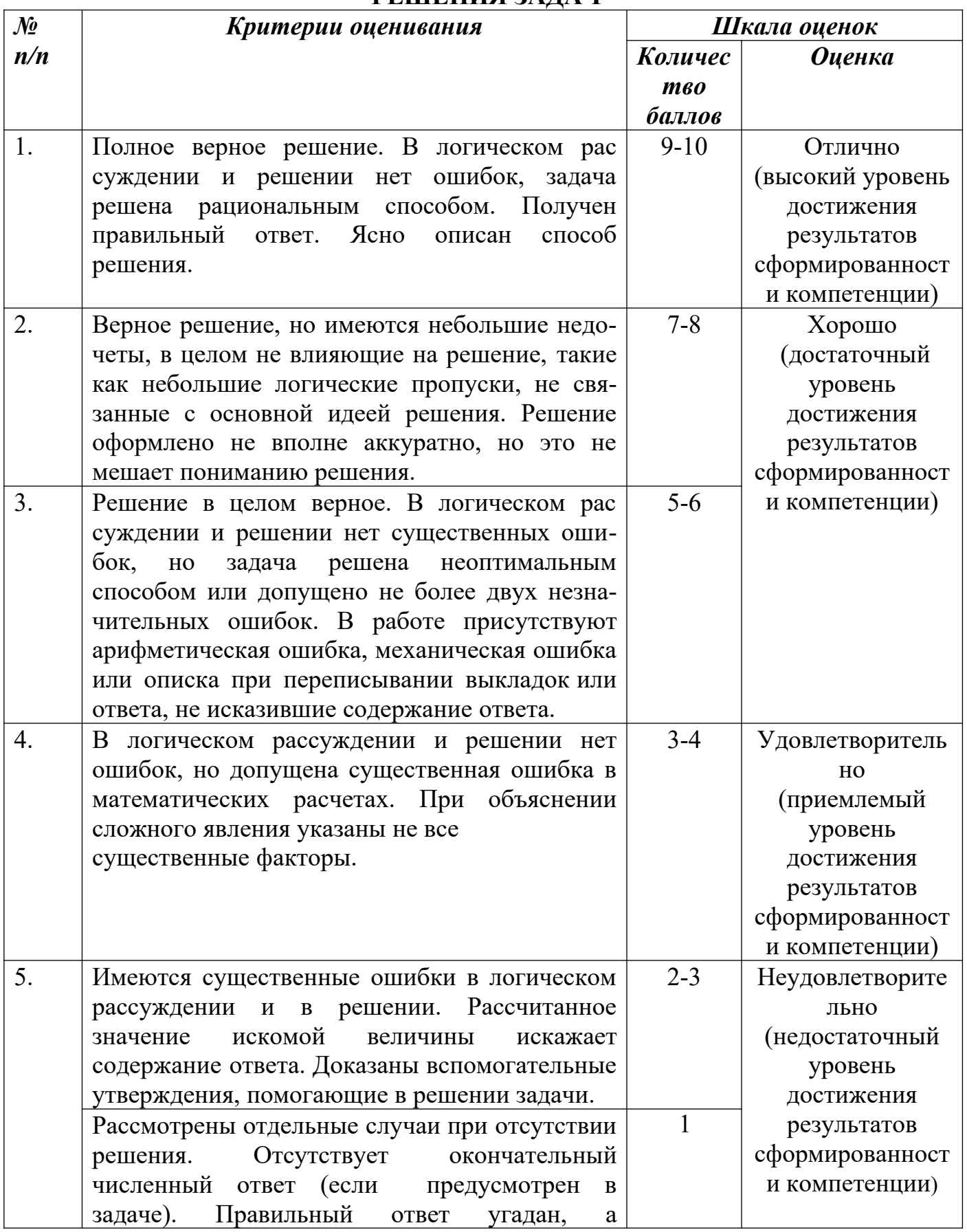

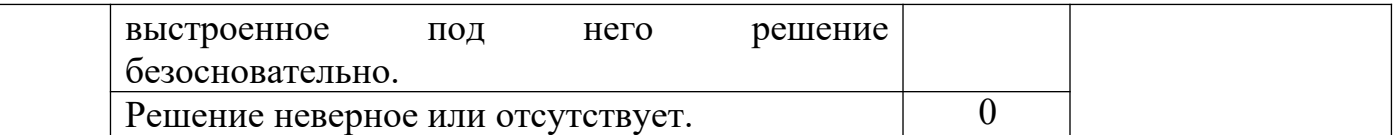

# **Г) КРИТЕРИИ И ШКАЛА ОЦЕНИВАНИЯ ДОМАШНЕГО ЗАДАНИЯ**

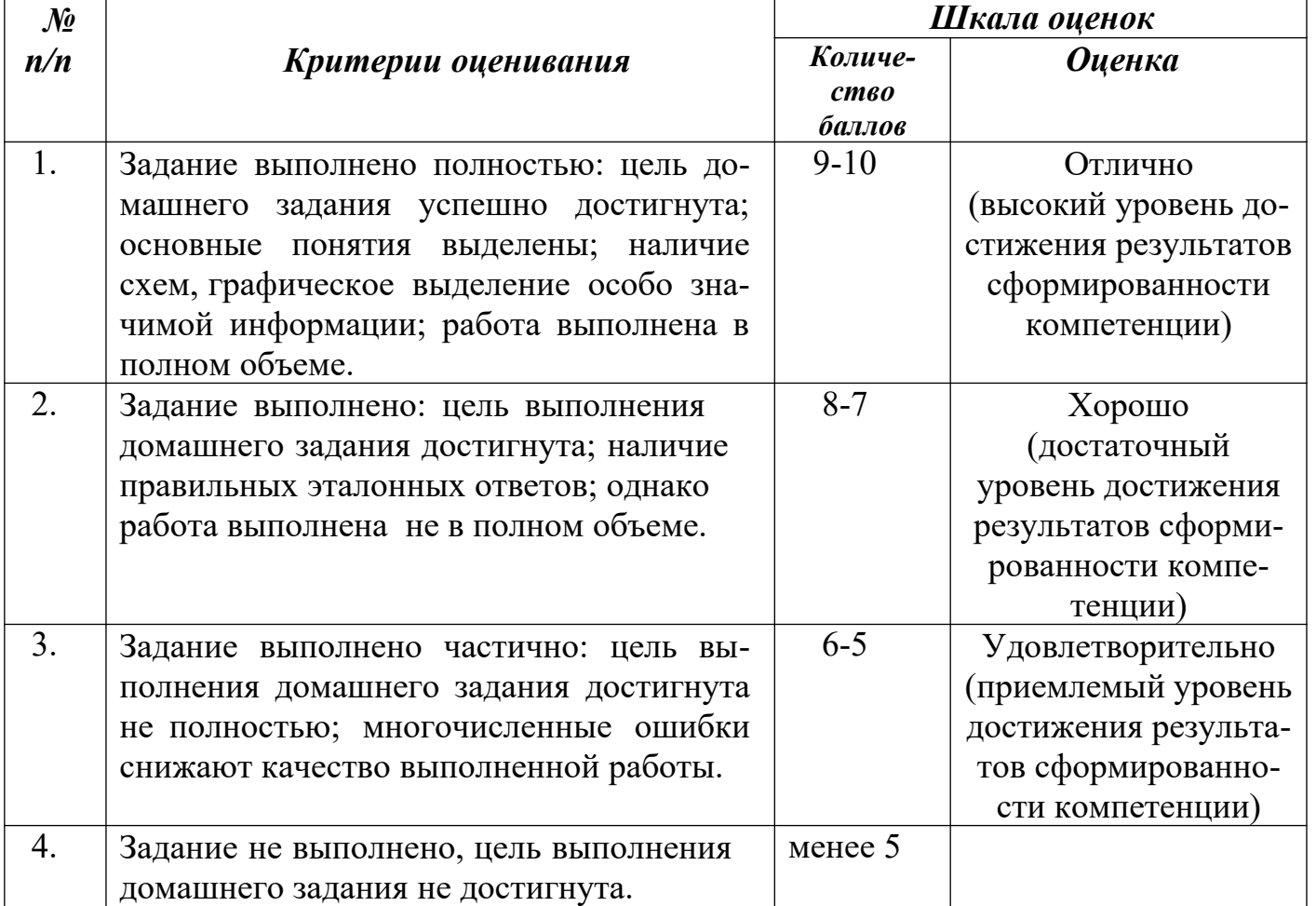

# **Д) КРИТЕРИИ И ШКАЛА ОЦЕНИВАНИЯ НА КОНТРОЛЬНОЙ РАБОТЕ**

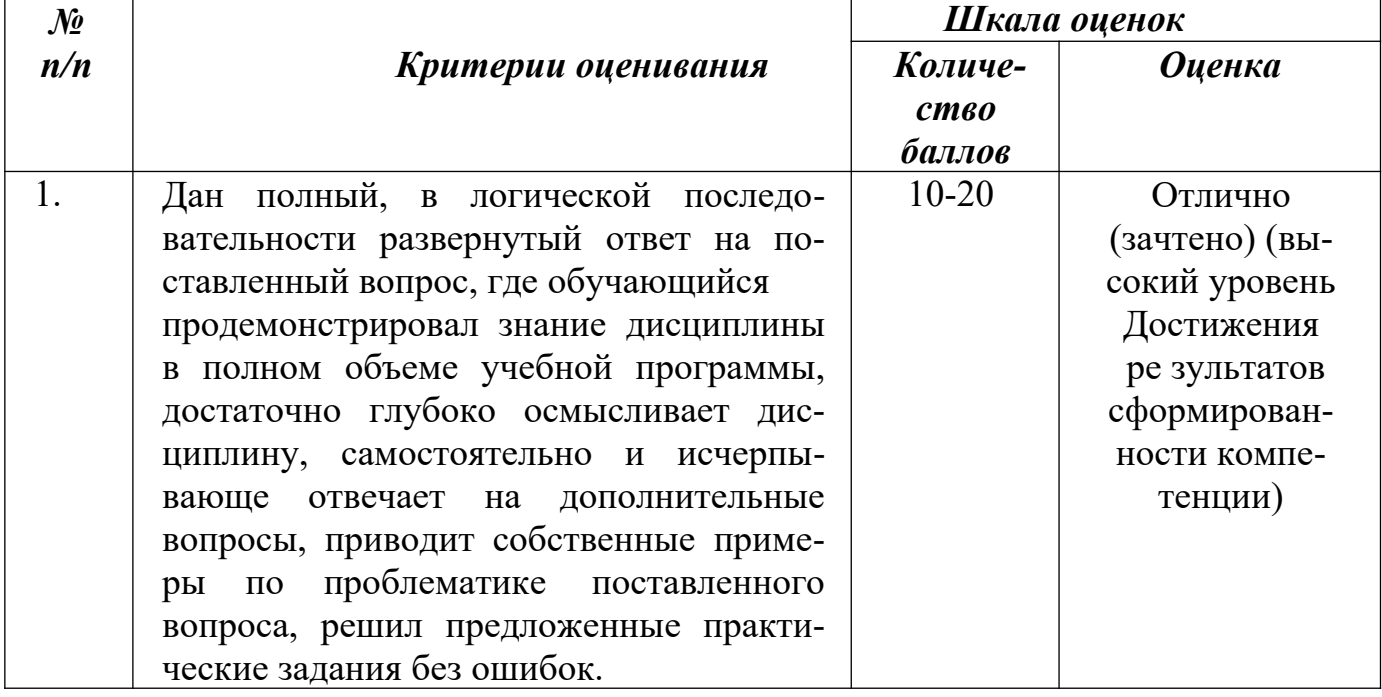

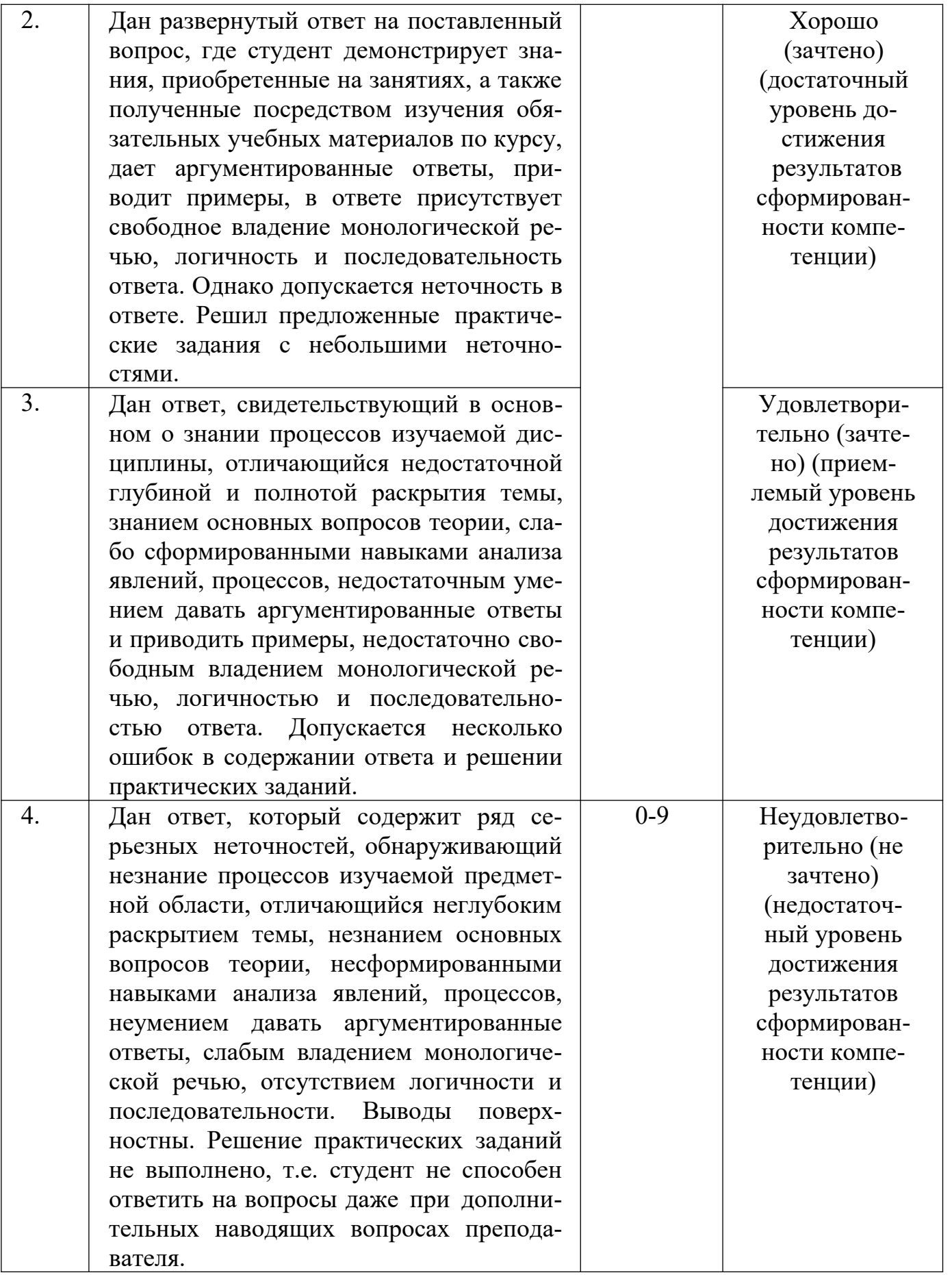

# 1.1. Критерии и шкала оценивания результатов освоения дисциплины при контрольной работе

Контрольной работе:

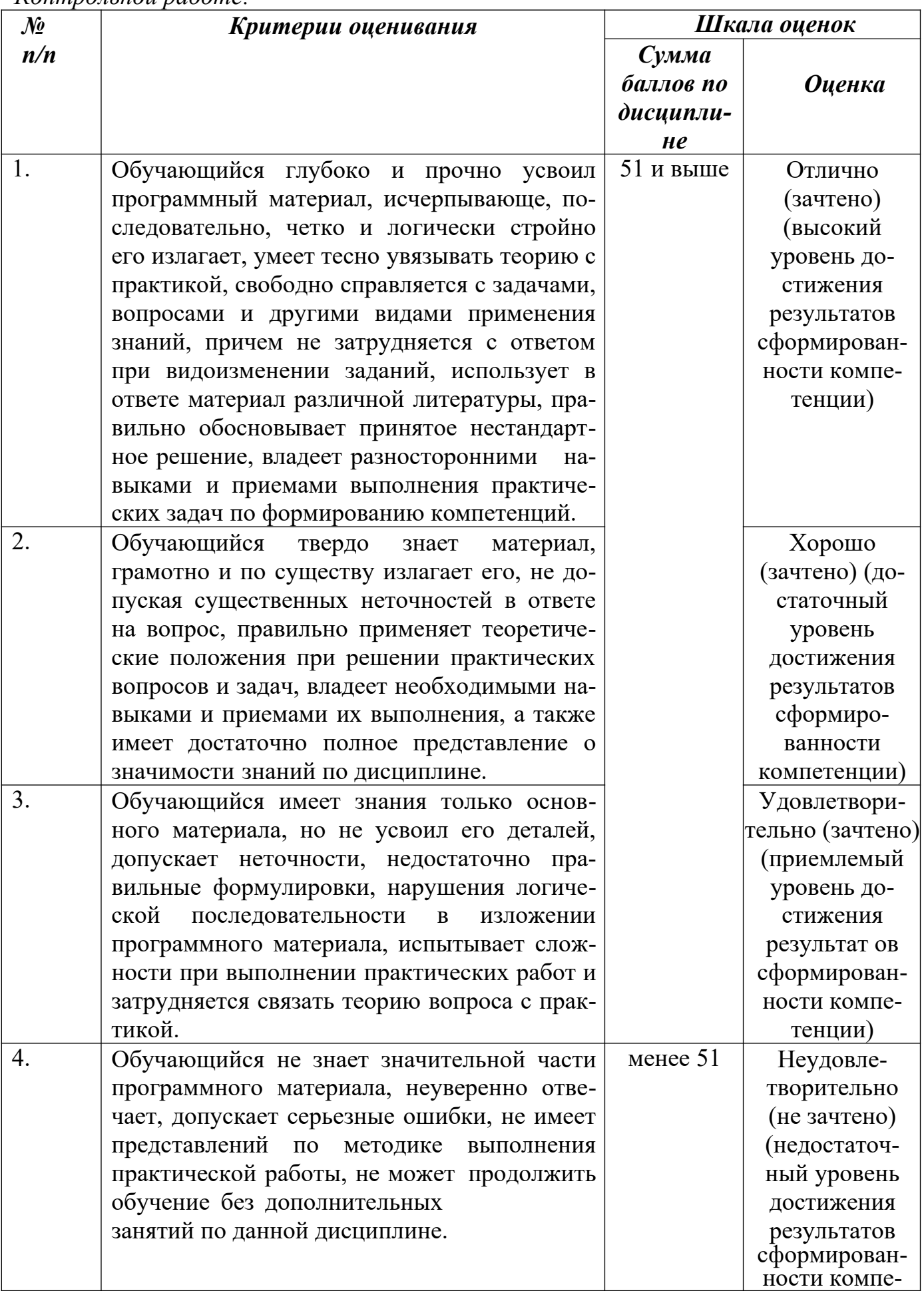

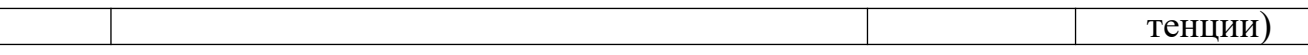

#### **III.ТИПОВЫЕ КОНТРОЛЬНЫЕ ЗАДАНИЯ ИЛИ ИНЫЕ МАТЕРИАЛЫ, НЕ-ОБХОДИМЫЕ ДЛЯ ОЦЕНКИ РЕЗУЛЬТАТОВ ОСВОЕНИЯ ДИСЦИПЛИНЫ, ХАРАКТЕРИЗУЮЩИХ ЭТАПЫ ФОРМИРОВАНИЯ КОМПЕТЕНЦИЙ В ПРОЦЕССЕ ОСВОЕНИЯ ОБРАЗОВАТЕЛЬНОЙ ПРОГРАММЫ**

#### **3.1.Типовые контрольные задания для текущего контроля успеваемости обучающихся**

#### **Тема 1. Введение. Роль информатики и ИКТ в современном мире.**

#### **Задание 1. Домашнее задание**

Закрепление изученного материала: ответить письменно в тетради на вопросы 1.Перечислите основные требования техники безопасности при работе в кабинете информатики.

- 2. Чем обусловлено каждое правило техники безопасности, дайте комментарии.
- 3. Какие санитарно-гигиенические нормы предъявляются к работе с компьютером?
- 4. Какие требования предъявляются к помещению кабинета информатики?
- 5. Какие требования предъявляются к мебели кабинета информатики?

6. Какие правила поведения должны выполнять учащиеся, работающие в кабинете информатики?

7. В каком нормативном документе можно посмотреть подробно требования к работе и оборудованию кабинета информатики?

8. Приготовить доклад для желающих: «История развития ЭВМ».

## **Задание 1. Тест «Гигиена и охрана труда при работе на компьютере»**

1. На каком минимальном расстоянии можно находиться от экрана монитора?

- А) 20 см;
- Б) 40 см;
- В) 60 см;
- Г) 80 см.

2. какое из устройств оказывает самый сильный вред на здоровье человека?

- А) системный блок;
- Б) принтер;
- В) монитор;
- Г) модем.
- 3. В каком направлении нужно смотреть на монитор?
- А) слева направо;
- Б) снизу вверх;
- В) сверху вниз;
- Г) справа налево.
- 4. в каком направлении монитор излучает максимально?
- А) от экрана вниз;
- Б) от экрана вперед;
- В) от экрана вверх;
- Г) от экрана назад.
- 5. Как часто надо делать перерыв при работе на компьютере?
- А) не делать вовсе;
- Б) каждый час;
- В) каждые 3 ч;
- Г) каждые 5 ч.
- 6. Какова минимальная продолжительность перерывов?
- А) 5-10 мин;
- Б) 20-25 мин;
- В) 25-30 мин;
- Г) 35-40 мин.
- 7. Как расслабиться при работе на компьютере?
- А) прочитать книгу;
- Б) посмотреть телевизор;
- В) сделать гимнастику для стоп;
- Г) сделать гимнастику для глаз.

8. Какие витамины необходимо употреблять с пищей во время интенсивной работы на компьютере?

- $A)$  A, B<sub>6</sub>, F;
- $B)$  A,  $B_2$ , C;
- $B)$  A,  $B_{12}$ , D;
- $\Gamma$ ) A, B, C, D.

#### **Тест «Понятия информации, ИКТ, ее виды»**

1. Что изучает информатика?

- а) любые процессы и явления, связанные с информацией
- б) программирование для компьютеров
- в) взаимосвязь явлений в природе
- г) компьютерные технологии
- д) математические методы решения задач
- 2. Отметьте все верные высказывания.
- а) информация нематериальна
- б) информация это отражение реального мира
- в) информация характеризует разнообразие
- г) при получении информации уменьшается неопределенность знаний
- д) существует строгое определение информации
- 3. Отметьте виды информации, которые компьютер пока не умеет обрабатывать.
- а) запах
- б)звук
- в) речь человека
- г) вкус

д) фотографии

4. Выберите процессы, которые можно назвать обработкой информации.

а) шифрование

б) передача информации

в) хранение данных

г) сортировка списка

д) поиск в базе данных

5. Отметьте все верные высказывания.

а) информация может существовать только вместе с носителем

б) хранение информации - это один из информационных процессов

в) для того, чтобы извлечь информацию из сообщения, человек использует знания

г) обработка информации - это изменение её содержания

д) при записи информации изменяются свойства носителя

6. Что такое кодирование?

а) средство поиска информации

б) запись информации в другой системе знаков

в) искажение информации

г) изменение вида информации

д) изменение количества информации

7. Какая фраза может служить определением сортировки?

а) выбор нужных элементов

б) расстановка элементов списка в заданном порядке

в) расстановка строк по алфавиту

г) изменение порядка элементов

д) удаление ненужных элементов

8. Как называется изменение свойств носителя, которое используется

для передачи информации?

9. Как называются знания, которые представляют собой факты, законы, принципы?

10. Как называются знания, которые представляют собой алгоритмы решения некоторых задач?

11. Как называют представления человека о природе, обществе и самом  $ce6e?$ 

12. Отметьте все верные высказывания.

а) полученная информация зависит от знаний получателя

б) полученная информация зависит только от принятого сообщения

в) получение информации всегда увеличивает знания

г) знания увеличиваются только тогда, когда полученная информация частично известна

д) одна и та же информация может быть представлена в разных формах

13. Как называют информацию, зафиксированную (закодированную) в

некоторой форме, в частности, в компьютерных информационных

14. Перечислите и охарактеризуйте основные этапы работы человека с информацией

#### «Подходы к измерению информации»

#### Задание 1. Перечень вопросов по теме для устного обсуждения

- 1. Содержательный подход к измерению информации?
- 2. Алфавитный подход к измерению информации?
- 3. Единицы измерения информации?

#### Задание 2. Решение задач:

1. Объем сообщения, содержащего 11 264 символа, равен 11 Кбайт. Определите максимальную мощность алфавита, который мог быть использован для кодирования этого сообщения.

2. Страница текста содержит 30 строк по 60 символов в каждой. Сообщение, состоящее из 4 страниц текста, имеет информационный объем 6300 байтов. Какова мощность алфавита?

3. Через соединение со скоростью 128 000 бит/с передают файл размером 625 Кбайт. Определите время передачи файла в секундах.

4. Скорость передачи данных равна 64 000 бит/с. Сколько времени займет передача файла объемом 375 Кбайт по этому каналу?

#### Задание 3. Ответить на вопросы:

1. В чем состоит суть содержательного подхода к определению количества информации? Что такое бит с точки зрения содержательного подхода?

2. В чем состоит алфавитный подход к измерению информации?

3. Технический документ перевели с одного языка на другой. Изменился ли смысл документа? Изменился ли его объем?

- 2. Как вычисляется объем информации, переданной по каналу связи?
- 3. В каких единицах измеряют скорость передачи данных?

4. Как вычисляется информационный объем данных, который можно передать за некоторое время?

- 5. Что такой аналоговый сигнал? Дискретный?
- 6. Что такое дискретизация? (примеры)

#### Задания 4. Практические задания:

«Введение, ОС Windows» Использование информационных средств и процессов. Организация размещения, хранения, обработки, поиска и передачи информации. Рабочий стоп

Заполнить таблину:

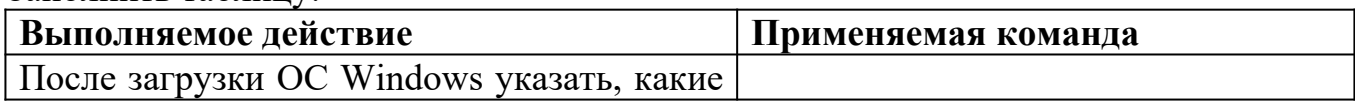

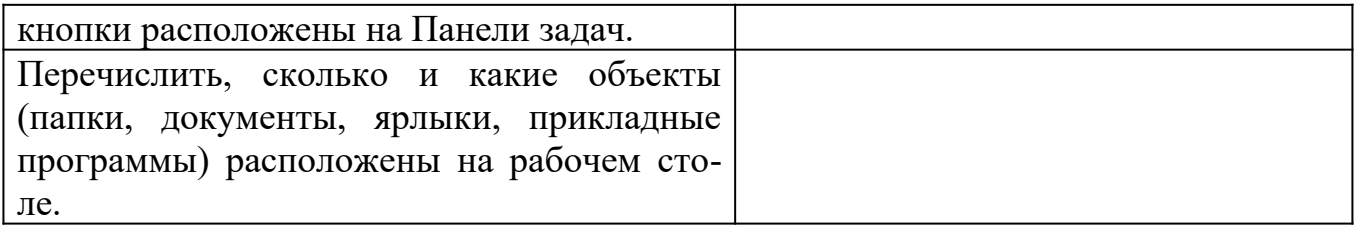

Заполнить таблицу:

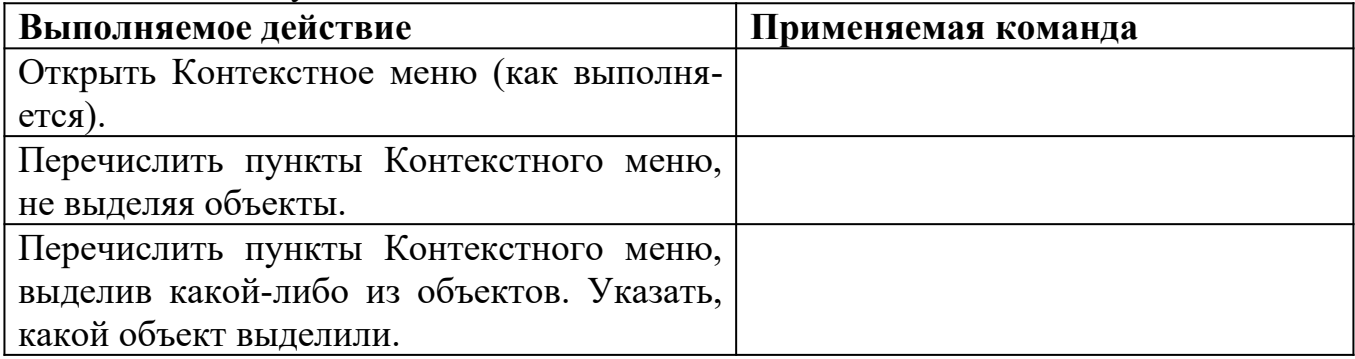

## Заполнить таблицу:

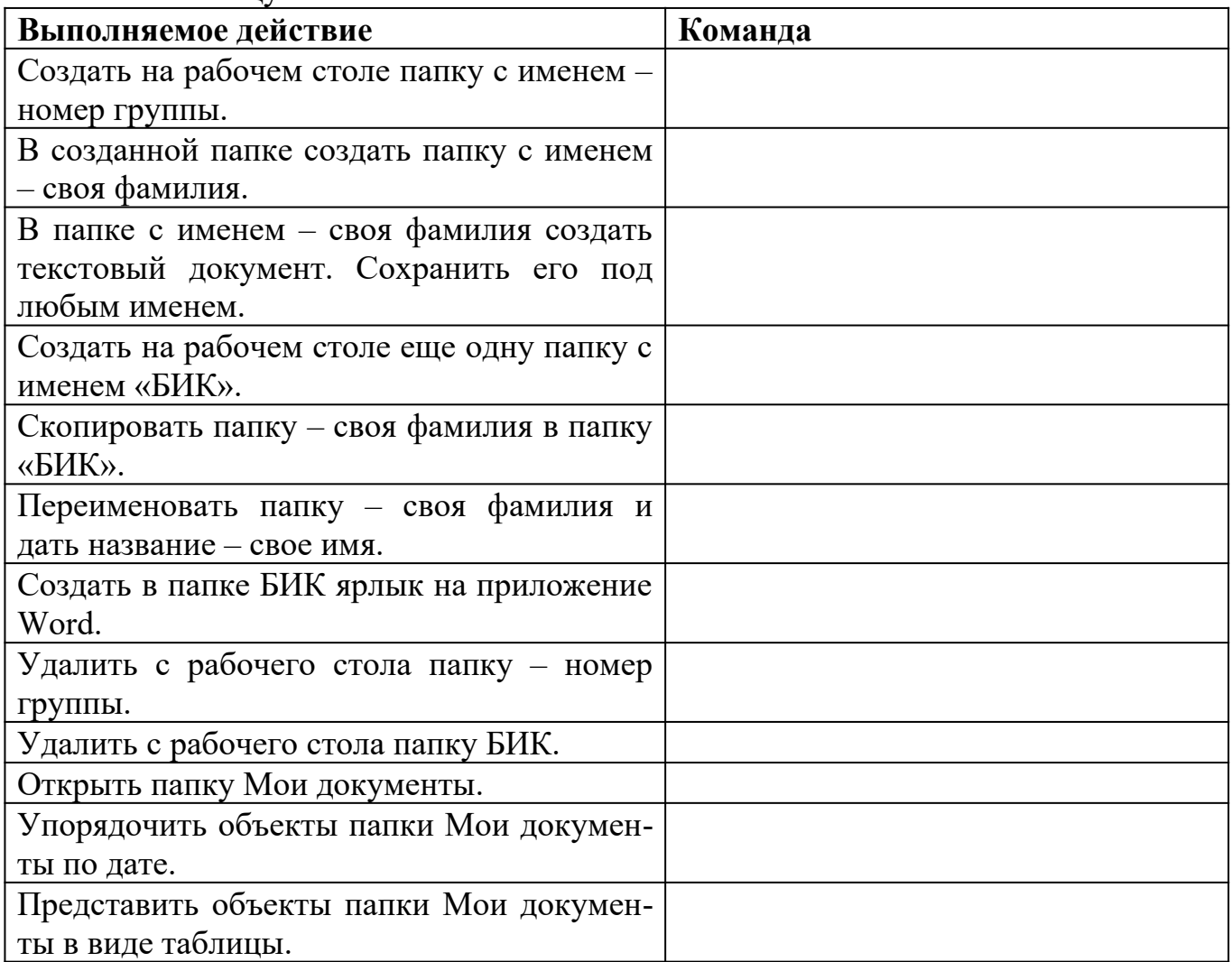

Контрольные вопросы:

1. Что такое файловая структура компьютера?

- 2. Для чего предназначен ПРОВОДНИК?
- 3. Что отображается на левой панели ПРОВОДНИКА?
- 4. Что отображается на правой панели ПРОВОДНИКА?
- 5. Для чего предназначено Главное меню?
- 6. Как открывается контекстное меню?
- 7. В чем особенности ОС Windows?
- 8. Что является средствами управления ОС Windows?
- 9. Перечислите основные элементы управления ОС Windows?
- 10. Для чего предназначена Корзина?
- 11. Перечислите основные типы представления объектов.
- 12. Перечислите методы сортировки объектов.

# **Задание 5. Домашнее задание.**

Выполнить задания на платформе (на выбор): ЯКласс (10 класс, 1.2-1.4), РЭШ (10 класс, Урок 2-4) МЭО (10 класс, 2.1)

## **Тема «Компьютер и цифровое представление информации. Устройство компьютера»**

# **Задание 1. Перечень вопросов по теме для устного обсуждения:**

- 1. История развития ЭВМ.
- 2. Поколение ЭВМ.
- 3. Основополагающие принципы устройства компьютеров.
- 4. Архитектура компьютера.
- 5. Программное обеспечение компьютера.
- 6. Файловая система компьютера

## **Задание 2. Вопросы и задания по темам: «История развития ЭВМ», «Поколение ЭВМ».**

1. Что понимают под информационными революциями? Какие информационные революции пережило человечество?

2. Выясните, когда отмечается День российской информатики. С чем связан выбор именно этой даты?

3. Дайте краткую характеристику «домеханического» периода развития вычислительных устройств, связанного с изобретением и использованием счётов, таблиц и логарифмической линейки.

4. Дайте краткую характеристику «механического» периода создания вычислительных устройств, связанного с именами таких изобретателей, как Леонардо да Винчи, Вильгельм Шиккард, Блез Паскаль, Готфрид Вильгельм Лейбниц, Филипп Маттеус Ган, Евна Якобсон и др.

5. Попытайтесь обнаружить «ткацкий след» в развитии вычислительной техники.

6. Подготовьте краткое сообщение об истории создания арифмометров, рассмотрев в нём изобретения Карла Томаса, Пафнутия Львовича Чебышёва, Вильгодта Теофиловича Однера.

7. По какому принципу ЭВМ делятся на поколения? Дайте краткую характеристику

каждому поколению компьютеров.

8. Предложите классификацию современных персональных компьютеров. Изобразите её в виде графа.

9. Подготовьте небольшое сообщение о роли личности в развитии вычислительной техники. Героем сообщения может быть Стив Джобс, Стив Возняк, Грейс Мюррэй Хоппер, Билл Гейтс или кто-то другой по вашему усмотрению.

10. Что такое суперкомпьютеры? Для решения каких задач они используются?

11. Какое место в рейтинге суперкомпьютеров (Тор500) занимают российские разработки?

12. Назовите основные тенденции, прослеживаемые в развитии вычислительной техники.

# **Задание 3. Тест «История развития ЭВМ»**

1. Общим свойством машины Бэббиджа, современного компьютера и человеческого мозга является способность обрабатывать...

- а) числовую информацию
- б) текстовую информацию
- в) звуковую информацию
- г) графическую информацию
- 2. Первая программа была написана...
- а) Чарльзом Бэббиджем
- б) Адой Лавлейс
- в) Говардом Айкеном
- г) Полом Алленом
- 3. Двоичную систему счисления впервые предложил...
- а) Блез Паскаль
- б) Готфрид Вильгельм Лейбниц
- в) Чарльз Беббидж
- г) Джордж Буль
- 4. Первая ЭВМ появилась...
- а) в 1823 году
- б) в 1946 году
- в) в 1949 году
- г) в 1951 году
- 5. Первую вычислительную машину изобрел...
- а) Джон фон Нейман
- б) Джордж Буль
- в) Норберт Винер
- г) Чарльз Беббидж
- 6. Основы теории алгоритмов были впервые заложены в работе...
- а) Чарльза Беббиджа
- б) Блеза Паскаля
- в) С.А. Лебедева
- г) Алана Тьюринга
- 7. Современную организацию ЭВМ предложил...
- а) Джон фон Нейман
- б) Джордж Буль
- в) Ада Лавлейс
- г) Норберт Винер
- 8. Первая ЭВМ называлась...
- а) МИНСК
- б) БЭСМ
- в) ЭНИАК
- г) IВМ

9. Основные принципы цифровых вычислительных машин были разработаны...

- а) Блезом Паскалем
- б) Готфридом Вильгельмом Лейбницем
- в) Чарльзом Беббиджем
- г) Джоном фон Нейманом
- 10. Первоначальный смысл английского слова "компьютер":
- а) вид телескопа
- б) электронный аппарат
- в) электронно-лучевая трубка
- г) человек, производящий расчеты
- 11. Первые ЭВМ были созданы ...
- а) в 40-е годы
- б) в 60-е годы
- в) в 70-е годы
- г) в 80-е годы
- 12. Языки высокого уровня появились
- а) в первой половине XX века
- б) во второй половине XX века
- в) в 1946 году
- г) в 1951 году
- 13. Машины первого поколения были созданы на основе...
- а) транзисторов
- б) электронно-вакуумных ламп
- в) зубчатых колес
- г) реле
- 14. Электронной базой ЭВМ второго поколения являются...
- а) электронные лампы
- б) полупроводники
- в) интегральные микросхемы
- г) БИС, СБИС
- 15. В каком поколении машин появились первые программы?
- а) в первом поколении
- б) во втором поколении
- в) в третьем поколении
- г) в четвертом поколении
- 16. Для машин какого поколения потребовалась специальность "оператор ЭВМ"?
- а) первого поколения
- б) второго поколения
- в) третьего поколения
- г) четвертого поколения
- 17. В каком поколении машин появились первые операционные системы?
- а) в первом поколении
- б) во втором поколении
- в) в третьем поколении
- г) в четвертом поколении
- 18. Основной элементной базой ЭВМ третьего поколения являются...
- а) БИС
- б) СБИС
- в) интегральные микросхемы
- г) транзисторы
- 19. Основной элементной базой ЭВМ четвертого поколения являются...
- а) полупроводники
- б) электромеханические схемы
- в) электровакуумные лампы

г) СБИС

- 20. Под термином "поколение ЭВМ" понимают...
- а) все счетные машины
- б) все типы и модели ЭВМ, построенные на одних и тех же научных и
- технических принципах
- в) совокупность машин, предназначенных для обработки, хранения и передачи информации
- г) все типы и модели ЭВМ, созданные в одной и той же стране
- д) интегральные микросхемы
- е) транзисторы
- 21. Первая ЭВМ в нашей стране появилась ...
- а) в XIX веке
- б) в 60-х годах XX века
- в) в первой половине XX века
- г) в 1951 году
- 22. Какая из отечественных ЭВМ была лучшей в мире ЭВМ второго
- поколения?
- а) МЭСМ
- б) Минск-22
- в) БЭСМ
- г) БЭСМ-6
- 23. Основоположником отечественной вычислительной техники является
- а) Сергей Алексеевич Лебедев
- б) Николай Иванович Лобачевский
- в) Михаил Васильевич Ломоносов
- г) Пафнутий Львович Чебышев
- 24. Машины какого поколения позволяют нескольким пользователям
- работать с одной ЭВМ?
- а) первого поколения
- б) четвертого поколения
- в) третьего поколения
- г) второго поколения
- 25. Что представляет собой большая интегральная схема (БИС)?
- а) транзисторы, расположенные на одной плате
- б) кристалл кремния, на котором размещаются от десятков до сотен
- логических элементов
- в) набор программ для работы на ЭВМ
- г) набор ламп, выполняющих различные функции
- 26. Первой машиной, автоматически выполнявшей все 10 команд, была
- а) машина Сергея Алексеевича Лебедева
- б) Репtium
- в) абак
- г) машина Чарльза Беббиджа

27. Малая счётная электронная машина, созданная в СССР в 1952 году, называлась...

- а) Мннск-22
- б) МЭСМ
- в) БЭСМ
- г) БЭСМ-6

28. Массовое производство персональных компьютеров началось ...

- а) в 90-е годы
- б) в 40-е годы
- в) в 50-е годы
- г) в 80-е годы
- 29. Первая ЭВМ в нашей стране называлась...
- а) Стрела
- б) МЭСМ
- в) IВМ РС
- г) БЭСМ

30. В настоящее время в мире ежегодно компьютеров производится ...

- а) около 500 млн.
- б) около 100 млн
- в) около I млн.

г) около 10 млн.

31. Соотнесите определение с понятием, соедините линиями.

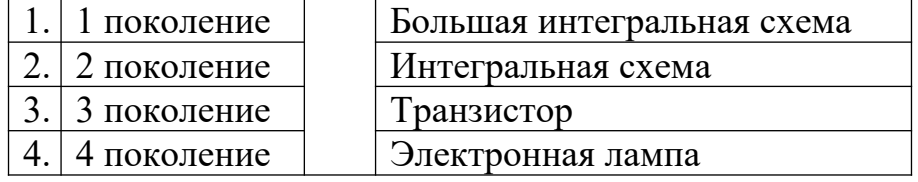

- 32. Вставь пропущенные слова в предложение
- 1. Изначально.................................. называли людей, которые производил вычисления.
- 2. ................................... года была создана первая ЭВМ .................................................

3. Под термином "поколения ЭВМ" понимаю все.............................................., кото-

рые построены.......................................................................

#### 33.Заполните таблицу примерами.

*Найти в сети Интернет информацию и затем заполнить таблицу в тетради.*

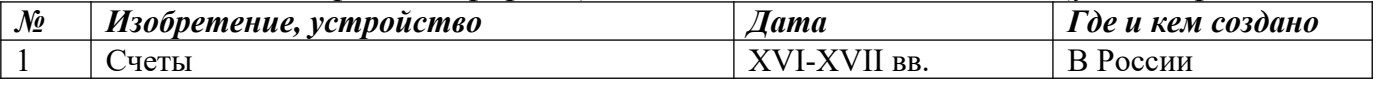

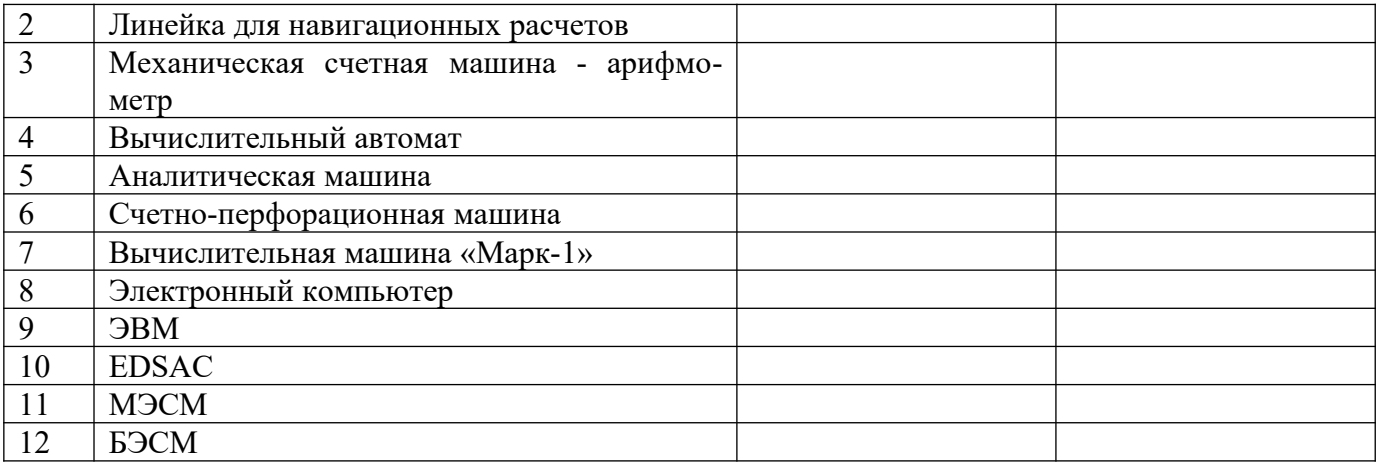

#### Тест «Основополагающие принципы устройства компьютеров»

1. Отметьте принципы, которые можно отнести к основополагающим принципам построения компьютеров

- 1) принцип многозадачности
- 2) принцип однородности памяти
- 3) принцип адресности памяти
- 4) состав основных компонентов вычислительной машины
- 5) принцип наличия способности к саморазвитию
- 2. Согласно принципу двоичного кодирования

1) компьютер может обрабатывать информацию, закодированную любым двоичным способом

2) вся информация, предназначенная для обработки на компьютере, а также

программы её обработки представляются в виде двоичного кода

- 3) любая информация может быть закодирована на компьютере только 2 раза
- 3. Заполните пропуски в предложении.

... и данные размещаются в единой памяти, состоящей из ..., имеющих свои номера (адреса). Это принцип ... памяти.

- 1) информация, ячеек, единства
- 2) команды, микросхем, единства
- 3) команды, ячеек, адресности
- 4) информация, микросхем, адресности
- 4. Установите соответствие
- 1) шина адреса
- 2) шина данных
- 3) шина управления

А) передаются сигналы, управляющие обменом информацией между устройствами и синхронизирующие этот обмен

Б) используется для указания физического адреса, к которому устройство может обратиться для проведения операции чтения или записи

В) предназначена для передачи данных между узлами компьютера

5. Основополагающие принципы построения компьютеров были сформулированы независимо друг от друга двумя крупнейшими учёными XX века — ...

1) Дж. фон Нейманом

2) С.А. Лебедевым

3) Клодом Шенноном

4) В.А. Котельниковым

#### **Тест «Архитектура компьютера»**

1.Компьютер – это:

а) устройство для работы с текстами;

б) электронное вычислительное устройство для обработки чисел;

в) устройство для хранения информации любого вида;

г) многофункциональное электронное устройство для работы с информацией;

2. Какое устройство в компьютере служит для обработки информации?

а) манипулятор "мышь"

б) процессор

в) клавиатура

г) оперативная память

3.Скорость работы компьютера зависит от:

а) тактовой частоты обработки информации в процессоре;

б) наличия или отсутствия подключенного принтера;

в) объема внешнего запоминающего устройства;

г) объема обрабатываемой информации.

4. Тактовая частота процессора – это:

а) число двоичных операций, совершаемых процессором в единицу времени;

б) число вырабатываемых за одну секунду импульсов, синхронизирующих работу узлов компьютера;

в) число возможных обращений процессора к операционной памяти в единицу времени;

г) скорость обмена информацией между процессором и ПЗУ.

5. Объем оперативной памяти определяет:

а) какой объем информации может храниться на жестком диске .

б) какой объем информации может обрабатываться без обращений к жесткому диску.

в) какой объем информации можно вывести на печать.

6. Укажите наиболее полный перечень основных устройств:

а) микропроцессор, сопроцессор, монитор;

б) центральный процессор, оперативная память, устройства ввода/вывода;

в) монитор, винчестер, принтер;

г) АЛУ, УУ, сопроцессор;

7. Магистрально-модульный принцип архитектуры современных персональных компьютеров подразумевает такую логическую организацию его аппаратных компонентов, при которой:

а) каждое устройство связывается с другими напрямую;

б) каждое устройство связывается с другими напрямую, а также через одну центральную магистраль;

в) все они связываются друг с другом через магистраль, включающую в себя шины данных, адреса и управления;

г) связываются друг с другом в определенной фиксированной последовательности (кольцом);

8. Назовите устройства, входящие в состав процессора:

- а) оперативное запоминающее устройство, принтер;
- б) арифметико-логическое устройство, устройство управления;
- в) кэш-память, видеопамять;
- г) сканер, ПЗУ;
- 9. Процессор обрабатывает информацию:
- а) в десятичной системе счисления
- б) в двоичном коде
- в) в текстовом виде
- 10. Постоянное запоминающее устройство служит для:
- а) сохранения программ начальной загрузки компьютера и тестирования его узлов;
- б) хранения программы пользователя во время работы;
- в) записи особо ценных прикладных программ;
- г) хранения постоянно используемых программ;
- 11. Во время исполнения прикладная программа хранится:
- а) в видеопамяти;
- б) в процессоре;
- в) в оперативной памяти;
- г) на жестком диске;
- 12. Функциональные возможности машины можно разделить на:
- а) дискретные и независимые
- б) аппаратные и программные
- в) Эффективные и неэффективные
- г) основные и дополнительные.
- 13. Персональный компьютер не будет функционировать, если отключить:
- а) дисковод;
- б) оперативную память;
- в) мышь;
- г) принтер;
- 14. Для долговременного хранения информации служит:
- а) оперативная память;
- б) процессор;
- в) внешний носитель;
- г) дисковод;
- 15. Процесс хранения информации на внешних носителях принципиально отличает-
- ся от процесса хранения информации в оперативной памяти:
- а) тем, что на внешних носителях информация может храниться после отключения питания компьютера;
- б) объемом хранимой информации;
- в) различной скоростью доступа к хранимой информации;
- г) способами доступа к хранимой информации.
- 16. При отключении компьютера информация:
- а) исчезает из оперативной памяти;
- б) исчезает из постоянного запоминающего устройства;
- в) стирается на «жестком диске»;
- г) стирается на магнитном диске;
- 17. Дисковод это устройство для:
- а) обработки команд исполняемой программы;

б) чтения/записи данных с внешнего носителя;

в) хранения команд исполняемой программы;

г) долговременного хранения информации;.

18. Какое устройство обладает наибольшей скоростью обмена информацией?

а) CD-ROM дисковод

б) жесткий диск

в) дисковод для гибких дисков

г) микросхемы оперативной памяти

19. Какое из устройств, предназначено для ввода информации:

а) процессор;

б) принтер;

в) ПЗУ;

г) клавиатура;

20. Манипулятор «мышь» – это устройство:

- а) модуляции и демодуляции;
- б) считывания информации;
- в) долговременного хранения информации;
- г) ввода информации;

21. Для подключения компьютера к телефонной сети используется:

а) модем;

б) факс;

в) сканер;

г) принтер;

22.Из какого списка устройств можно составить работающий персональный компьютер?

- а) процессор, монитор, клавиатура.
- б) процессор, оперативная память, монитор, клавиатура.
- в) винчестер, монитор, мышь.
- 23. К внешней памяти не относятся:

а) ОЗУ

б) ПЗУ

в) Жесткий диск

г) Кэш-память

- 24. Монитор работает под управлением:
- а) Оперативной памяти;

б) Звуковой карты;

в) Видеокарты;

25. Программа $-$ это...

а) обрабатываемая информация, представленная в памяти компьютера в специальной форме;

б) электронная схема, управляющая работой внешнего устройства;

в) описание последовательности действий, которые должен выполнить компьютер для решения поставленной задачи обработки данных;

26.Компакт-диск, предназначенный для многократной записи новой информации называется:

а) CD-ROM;

б) CD-RW;

- в) DVD-ROM;
- г) CD-R
- 27. Структура компьютера это:
- a) Комплекс электронных средств, осуществляющих обработку информации

б) некоторая модель, устанавливающая состав, порядок и принципы взаимосвязи входящих в неё компонентов

- в) комплекс программных и аппаратных средств
- 28. Микропроцессор предназначен для:
- а) Управления работой компьютера и обработки данных
- б) ввода информации в ПК и вывода ее на принтер
- в) обработки текстовых данных
- 29. Формирует и подает во все блоки определенные сигналы управления –это:
- а) устройство управления
- б) Микропроцессорная память
- в) Арифметико- логическое устройство
- 30. ПЗУ служит для:
- а) для хранения и считывания информации
- б) для долговременного хранения информации
- в) для хранения постоянной программной информации
- 31. Какие группы клавиш имеет клавиатура?
- а) алфавитные и текстовые
- б) алфавитные и цифровые
- в) функциональные и управляющие
- г) алфавитно-цифровые, функциональные и управляющие.
- 32.Какие распространенные типы принтеров вы знаете?
- а) матричные, струйные, лазерные
- б) лазерные, струйные
- в) матричные, струйные.
- 33. К основным техническим средствам ПК относятся:
- а) мышь, сканер, клавиатура, монитор
- б) системный блок, монитор, мышь, джойстик
- в) мышь, сканер модем, системный блок
- г) системный блок, монитор, клавиатура, мышь.
- 34. Что входит в системный блок?
- а) жесткие и гибкие магнитные диски
- б) материнская плата
- в) жесткие и гибкие магнитные диски, материнская плата, CD-ROM
- 35. Что входит в микропроцессор?
- а) ПЗУ, ОЗУ
- б) УУ, МПП
- в) АЛУ, МПП, УУ
- г) АЛУ, МПП, ОЗУ
- 36. На какие три основных класса делиться программное обеспечение?
- а) системное, прикладное, системы программирование.
- б) операционные системы, драйвера
- в) системы программирование, прикладное.
- 37. Где хранится операционная система?

а) во внешней памяти на диске.

 $6$ ) BO3Y

 $B)$  B  $\Pi$ 3 $V$ 

г) в оперативной памяти

38. Системное ПО предназначено для:

а) для решения повседневных задач обработки информации

б) для эксплуатации и технического обслуживания ПК, управления и организации вычислительного процесса

в) для разработки и эксплуатации программ на конкретном языке программирование.

39. Для чего нужны драйвера?

а) расширяют и дополняют соответствующие возможности операционной системы

б) позволяют записывать информацию более плотно

в) подключение к компьютеру новых устройств или нестандартное использование имеющихся

40. Архиваторы позволяют:

а) записывать информацию более плотно, а также объединять копии нескольких файлов в один архивный файл.

б) предотвращать заражение компьютерными вирусам.

в) организовать обмен информацией между компьютерами.

## Задание 4. Ответить на вопросы:

1. Чем принципиально отличается архитектура ПК от классической архитектуры ПК первых поколений?

- 2. Какие функции выполняют контроллеры внешних устройств?
- 3. В чем состоит принцип открытости архитектуры ПК?
- 4. Что такое ядро ОС?
- 5. Какие программы управляют работой внешних устройств?
- 6. Что такое система программирования?

# Задание 5. Домашнее задание.

Выполнить задания на платформе (на выбор) ЯКласс (10 класс, 3.1, 3.2) РЭШ (10 класс, Урок 5-7) МЭО (10 класс, 1.8)

# Тема «Кодирование информации. Системы счисления»

## Задание 1. Перечень вопросов по теме для устного обсуждения

- 1. Кодирование информации.
- 2. Представление чисел в позиционных системах счисления.
- 3. Перевод чисел из одной позиционной системы счисления в другую.
- 4. Арифметические операции в позиционных системах счисления.

## Задание 2. Вопросы и задания по теме «Кодирование информации»

- 1. Поясните суть понятий «кодирование», «код», «кодовая таблица».
- 2. Светодиодная панель содержит шесть излучающих элементов, каждый из кото-

рых может светиться или красным, или жёлтым, или зелёным цветом. Сколько различных сигналов можно передать с помощью панели (все излучающие элементы должны гореть, порядок цветов имеет значение)?

3. Автомобильный номер состоит из нескольких букв (количество букв одинаковое во всех номерах), за которыми следуют три цифры. При этом используются 10 цифр и только 5 букв: А, В, С, D и F. Требуется не менее 100 тысяч различных номеров. Какое наименьшее количество букв должно быть в автомобильном номере?

4. Сколько существует различных последовательностей из 6 символов четырёхбуквенного алфавита {A, B, C, D}, которые содержат не менее двух букв A (т. е. две и более буквы А)?

#### Задание 3. Вопросы и задания по теме «Представление чисел в позиционных системах счисления».

1. Что такое система счисления? Какие классы систем счисления принято выделять?

2. Дайте определение позиционной системы счисления. Что называется алфавитом системы счисления? Что называется базисом позиционной системы счисления? Что называется основанием позиционной системы счисления?

3. Сколько цифр используется в системе счисления с основанием 2, 3, 5, 8, 16, 100,  $q$ ?

4. Какая форма записи числа называется развёрнутой?

5. Существует ли треугольник, длины сторон которого выражаются числами 128, 1223 и 110112?

#### Задание 4. Вопросы и задания по теме «Перевод чисел из одной позиционной системы счисления в другую»

1. Переведите целые числа из десятичной системы счисления в двоичную систему счисления: а) 1025; б) 512; в) 600.

2. Переведите целое число 1147 из десятичной системы счисления в системы счисления:

а) пятеричную;

б) восьмеричную;

в) шестнадцатеричную.

3. Переведите двоичные числа в восьмеричную систему счисления:

a)  $1010001001011$ ;

 $6)$  1010,00100101.

4. Переведите двоичные числа в шестнадцатеричную систему счисления:

a)  $1010001001011$ ; 6)  $1010,00100101$ .

5. Переведите целые числа из десятичной системы счисления в двоичную систему счисления: 1) 102510; 2) 51210; 3) 60010.

6. Переведите целое число 1147 из десятичной системы счисления в системы счисления:

1) пятеричную;

2) восьмеричную;

3) шестнадцатеричную.

7. Переведите числа из восьмеричной системы счисления в шестнадцатеричную:

1) 12754; 2) 1515.

8. Укажите через запятую в порядке возрастания все основания систем счисления, в

### Задание 5. Вопросы и задания по теме «Арифметические операции в позиционных системах счисления».

- 1. Выполните арифметические операции над двоичными числами:
- a)  $10010011 + 101101$ ;
- $(6)$  110010,11 + 110110,11;
- $(B)$  110101110 10111111;
- $\Gamma$ ) 111110 · 100010;
- д) 11111100101 : 101011.

Для того чтобы убедиться в правильности полученных результатов, найдите десятичные эквиваленты операндов и результата.

## Задание 6. Ответить на вопросы:

- 1. Что такое СС? Какие классы СС принято выделять?
- 2. Дайте определение позиционной СС?
- 3. Какая форма записи числа называется развернутой?

4. Почему множество целых чисел, представимых в памяти компьютера, дискретно, конечно и ограничено?

5. Что представляет собой кодировка ASCII? Что представляют собой расширения ASCIIкодировки?

6. В чем суть векторного кодирования? Растрового кодирования?

7. В чем суть цветовой модели RGB?

8. Почему модель RGB считается аддитивной, а модель CMYK - субтрактивной цветовой молелью?

9. Каким образом происходит преобразование непрерывного звукового сигнала в дискретный цифровой код?

10. В сети Интернет найдите информацию о записи музыкальных произведений в формате MIDI. Почему запись звука в этом формате считают аналогичной векторному методу кодирования графических изображений?

## Задание 7. Решение задач:

- 1. Запишите числа в развернутой форме
- 2. Вычислите десятичные эквиваленты следующих чисел
- 3. Десятичное число 63 в некоторой СС записывается как 120. Определите основание СС.
- 4. Какое из чисел С, записанных в 2-ой СС, удовлетворяет неравенству  $9D16 < C < 2378$ ?
- 5. Решите уравнение  $547+x=3205$

6. Все 3-буквенные слова, составленные из букв И, М, Р, записаны в алфавитном порядке. Вот начало списка:

ИИИ

**HIMM** 

ИИР

**UMM** 

Определить общее количество слов в этом списке. На каких местах стоят слова МИМ, MIP, PIM?

7. Переведите целое число 1147 в СС: 5-ричную, 8-ричную, 16-ричную

8. Переведите 2-ные числа в 8-ричную СС, 16-ричную СС

9. Укажите минимальный объем памяти, достаточный для хранения растрового изображения размером 64х64 пикселя, в изображении используется палитра из 256 цветов.

# **Задание 8. Домашнее задание**

Выполнить задания на платформе ЯКласс (10 класс, 2.1-2.5), РЭШ (10 класс, Урок 8-9, 14, 17) МЭО (10 класс, 2.2-2.3)

# **Тема 2. Прикладные программные средства.**

## **Тема: Обработка информации в текстовых процессорах.**

## **Задание 1. Перечень вопросов по теме для устного обсуждения:**

- 1. Виды текстовых документов
- 2. Виды программного обеспечения для обработки текстовой информации
- 3. Создание текстовых документов на компьютере
- 4. Средства автоматизации процесса создания документов
- 5. Совместная работа над документом
- 6. Оформление реферата как пример автоматизации процесса создания документов
- 7. Другие возможности автоматизации обработки текстовой информации

# **Задание 2. Ответить на вопросы:**

1. В чем отличие использования в тексте символа «тире» от символа «дефис», «пробела» от «неразрывного пробела»?

- 2. Списки каких типов вам известны? В каких случаях следует применять каждый из них?
- 3. Каким образом расположить информацию в алфавитном порядке?
- 4. В чем разница действий при нажатии клавиш Delete? BackSpace.
- 5. В чем заключается процесс форматирования текста?

**Задание 3. Практические задания** (на материалах Босова Л.Л. Информатика. Базовый уровень. 10-11 классы. Компьютерных практикум. – М.: БИНОМ. Лаборатория знаний,  $2021 - 144$  c.):

1. Ввод, редактирование и форматирование документа (применить параметры форматирования, оформить текст на английском и русском языке, используя онлайн-переводчик)

- 2. Создание списков и таблиц
- 3. Создание формул и рисунков

## **Задание 4. Домашнее задание.**

Выполнить задания на платформе (на выбор) ЯКласс (7 класс, 4.1-4.4) РЭШ (10 класс, урок 15) МЭО (8 класс, занятие 4)

#### **Тема «Технологии создания структурированных текстовых документов» Задание 1.** Ответить на вопросы:

1. В чем преимущество стилевого форматирования по сравнению с прямым форматированием?

- 2. Каковы общие правила стилевого оформления документов?
- 3. Что такое структура документа?
- 4. Зачем нужны колонтитулы?
- 5. Для чего нужны шаблоны? Приведите примеры их использования.

**Задание 2.** Практические задания (на материалах Босова Л.Л. Информатика. Базовый уровень. 10-11 классы. Компьютерных практикум. – М.: БИНОМ. Лаборатория знаний,  $2021 - 144$  c.):

1. Шаблоны (оформление резюме, оформление буклета)

2. Ссылки (оформление реферата профессиональной направленности, оформление математических текстов)

Выполнить рецензирование (проверка на наличие ошибок в соответствии с заданием) одной работы своего одногруппника (работа в парах), доступ к которой предоставлен.

#### **Задание 3.** Домашнее задание.

Выполнить задания на платформе (на выбор)

ЯКласс (7 класс, 4.1-4.4) 1СУрок (11 класс, 4.3) РЭШ (10 класс, урок 15)

МЭО (8 класс, занятие 4)

#### **Тема «Компьютерная графика и мультимедиа»**

#### **Задание 1. Перечень вопросов по теме для устного обсуждения**

- 1. Компьютерная графика и её виды.
- 2. Форматы графических файлов.
- 3. Понятие разрешения.
- 4. Цифровые фотографии.

## **Задание 2. Ответить на вопросы:**

1. Назовите основные виды графических изображений, выделяя их по способу их создания.

2. Сравните задачи, которые решаются с помощью растровых и векторных графических редакторов.

3. Что такое мультимедиа?

## **Задание 2. Ответить на вопросы:**

1. Назовите основные виды графических изображений, выделяя их по способу их создания.

2. Сравните задачи, которые решаются с помощью растровых и векторных графических редакторов.

3. Что такое мультимедиа?

**Задание 3.** Практические задания на материалах Босова Л.Л. Информатика. Базовый уровень. 10-11 классы. Компьютерных практикум. – М.: БИНОМ. Лаборатория знаний, 2021. – 144 с.):

1. Обработка цифровых растровых изображений в Gimp (использование инструментов выделения, работа со слоями, использование фильтров и эффектов, создание анимации)

2. Создание векторных изображений в Inkscape (использование инструментов рисования, работа с контурами, рисование кривыми Безье)

3. Знакомство с программным обеспечением по записи и обработке звука АудиоМастер

4. Знакомство с программным обеспечением нелинейного монтажа Movavi

Изучение интерфейсов и инструментариев программного обеспечения (Gimp, Inkscape, АудиоМастер, Movavi)

## **Задание 4. Домашнее задание.**

Выполнить задания на платформе (на выбор) ЯКласс (7 класс, 3.1-3.3) РЭШ (10 класс, Урок 16-17) МЭО (9 класс, занятие 1)МЭО (9 класс, занятие 1).

# **Тема «Технологии обработки графических объектов»**

#### **Задание 1. Практические задания:**

1. Создание и обработка звука в АудиоМастер (запись голоса, обработка записи, наложение второго звука, экспорт звука с соответствующими параметрами).

2. Сборка видеосюжета из предоставленных материалов в Movavi (импорт видеоматериалов на тайм линию, обрезка фрагментов и расположение нужным образом, добавление титров, экспорт видеосюжета с соответствующими параметрами).

**Задание 2.** Выполнение проекта «Монтаж видеоролика в соответствии с предоставленным текстом «Технология штукатурных работ» в видеоредакторе Movavi.

## **Задание 3. Домашнее задание.**

Выполнить задания на платформе (на выбор) ЯКласс (7 класс, 3.1-3.3) РЭШ (10 класс, Урок 16-17) МЭО (9 класс, занятие 1)

#### **Тема «Представление профессиональной информации в виде презентаций» Задание 1. Перечень вопросов по теме для устного обсуждения**

1. Виды компьютерных презентаций.

2. Создание презентации.

## **Задание 2. Ответить на вопросы:**

1. Для каких целей создаются презентации?

2. Назовите основные виды анимационных эффектов, которые можно использовать в презентации

3. В каких форматах можно сохранять презентацию?

Практические задания на материалах Босова Л.Л. Информатика. Базовый уровень. 10-11 классы. Компьютерных практикум. – М.: БИНОМ. Лаборатория знаний, 2021. – 144 с.):

1. Освоение приемов создания презентации

**Задание 3.** Практическая работа: Создание презентаций в MS Power Point на тему: «Расчет и построение чертежей базовых конструкций изделия».

#### **Задание 4. Домашнее задание.**

Выполнить задания на платформе (на выбор) ЯКласс (7 класс, 5.1) РЭШ (10 класс, Урок 18) МЭО (7 класс, занятие 5)

#### **Тема «Интерактивные и мультимедийные объекты на слайде» Задание 1. Ответить на вопросы:**

- 1. Что такое мультимедиа?
- 2. Назовите один из основных недостатков мультимедийных продуктов?
- 3. Что подразумевает многослойная структура слайда?
- 4. Назовите особенность мультимедийных продуктов?
- 5. Что такое интерактивная презентация?

**Задание 2.** Практические задания (на материалах Босова Л.Л. Информатика. Базовый уровень. 10-11 классы. Компьютерных практикум. – М.: БИНОМ. Лаборатория знаний,  $2021 - 144$  c.):

1. Создание презентации на тему: «Построение базовой конструкции (БК) женского платья на типовую фигуру».

#### **Тема «Гипертекстовое представление информации» Задание 1.Ответить на вопросы:**

- 1. Что такое гипертекст?
- 2. Что такое веб-серверы?
- 3. Что такое веб-сайт?
- 4. Какой язык используется для описания веб-страниц?
- 5. Какой язык чаще всего применяется для создания интерактивных веб-страниц?
- 6. Назовите свойства и назначения HTML?

7. Какие программы используются для создания гипертекстовых документов и для просмотра веб-страниц?

**Задание 2. Практические задания** (на основе материалов Информатика, 11 класс. К.Ю. Поляков, Е.А. Еремин):

- 1. Создание текстовой веб-страницы (создание структуры сайта и наполнение сайта)
- 2. Оформление веб-страницы с помощью маркированных и нумерованных списков
- 3. Создание веб-страницы с гиперссылками

## **Задание 3. Домашнее задание.**

Заполнить таблицу «Сравнение вариантов хостинга» (3-4 бесплатных хостинга сайтов по следующим критериям: место, выделяемое под сайт; ограничение трафика, операционная система; наличие систем управления содержанием (CMS); возможность использования PHP; возможность использования СУБД MySQL; доступ по FTP; количество почтовых ящиков; наличие рекламы). Для сравнения использовать информацию https://ru.hostings.info/ Выполнить задания на платформе (на выбор) ЯКласс (11 класс, 3.1-3.5) РЭШ (9 класс, урок 15, 11 класс, Урок 12) МЭО (9 класс, занятие 9.6)

#### **Тема «Базы данных как модель предметной области. Таблицы и реляционные базы данных»**

#### **Задание 1. Перечень вопросов по теме для устного обсуждения**

- 1. Общие представления об информационных системах.
- 2. Предметная область и её моделирование.
- 3. Представление о моделях данных.
- 4. Реляционные базы данных.

#### **Задание 2. Ответить на вопросы:**

- 1. Что такое база данных? Какими свойствами она должна обладать?
- 2. Что такое модель данных?
- 3. Опишите реляционную модель данных. Какие БД называются реляционными?
- 4. Что такое ключевое поле? Каковы требования к ключевому полю?
- 5. Какого типа связи могут быть установлены между таблицами реляционной БД?
- 6. Что понимается под структурой БД?
- 7. Какие функции выполняет СУБД?
- 8. Назовите основные типы данных СУБД MS Access.
- 9. Что такое фильтр?
- 10. Что такое запрос?
- 11. Что такое отчет?
- 12. Что такое целостность БД? Какие виды целостности вы знаете?

#### **Задание 3. Практические задания:**

#### **База данных Access Фабрика швейной продукции**

Создать базу данных для фабрики швейной продукции.

На фабрике работает несколько цехов (верхней, мужской, женской и детской одежды). Сохранить сведения о производимой продукции (Артикул, Наименование, Цена за ед), о материалах (Код, Наименование, Цена). Каждый вид изделия производится из нескольких материалов (отразить в отдельной таблице «Изготовление»).

В каждом цехе производится несколько видов продукции (№ цеха, артикул продукции). Рассчитать цену каждого изделия, исходя из стоимости и количества затраченных материалов.

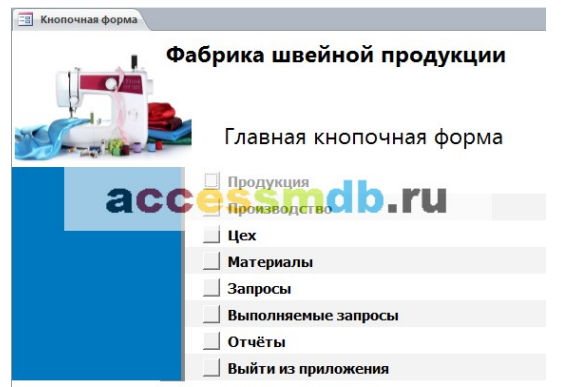

*Рис. 1. Главная кнопочная форма готовой базы данных «Фабрика швейной продукции».*

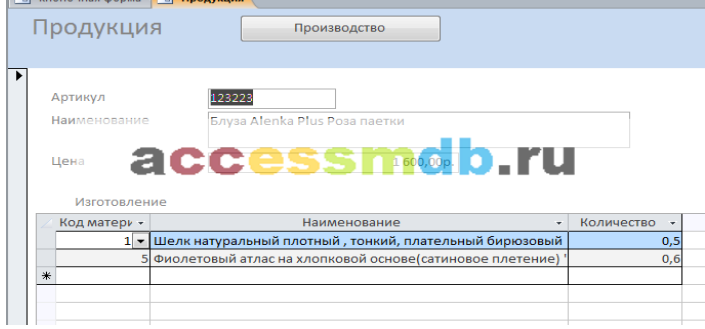

*Рис. 2 Форма «Продукция» готовой базы данных «Фабрика швейной продукции».*

|                      | Кнопочная форма   3 Производство |                               |                                        |                                   |           |                          |             |
|----------------------|----------------------------------|-------------------------------|----------------------------------------|-----------------------------------|-----------|--------------------------|-------------|
| Производство         |                                  |                               |                                        |                                   |           |                          |             |
|                      |                                  |                               |                                        |                                   |           |                          |             |
|                      |                                  |                               |                                        |                                   |           |                          |             |
| N <sub>2</sub> nn    |                                  |                               |                                        |                                   |           |                          |             |
|                      | Цех женской о                    |                               | Дата                                   | 02.09.2015                        |           |                          |             |
| Цeх                  |                                  |                               |                                        |                                   |           |                          |             |
| Артикул              | 123223                           |                               | Количество<br>$\overline{\phantom{a}}$ | 200                               |           |                          |             |
| <b>Наименов</b> ание |                                  | Блуза Alenka Plus Роза паетки | Стоимость                              |                                   |           |                          |             |
|                      |                                  |                               |                                        |                                   |           |                          |             |
| Цена                 |                                  |                               |                                        | smap.ru                           |           |                          |             |
|                      |                                  |                               |                                        |                                   |           |                          |             |
|                      |                                  |                               |                                        | ,,,,,,,,,                         |           |                          |             |
| No nn                | Артикул                          | Дата<br>$\mathbf{v}$          | • Количество •                         | Наименование<br>۰                 | Цена      | • Стоимость •            | <b>Llex</b> |
|                      | 1 123223                         | 02.09.2015                    |                                        | 200 Блуза Alenka Plus Роза паетки | 1600.00p. | 320 000,00р. Цех женской |             |
|                      |                                  |                               |                                        |                                   |           |                          |             |
|                      | 6 123223                         | 02.01.2016                    |                                        | 320 Блуза Alenka Plus Роза паетки | 1600.00p. | 512 000,00р. Цех женской |             |
|                      | 11 123223                        | 20.06.2016                    |                                        | 150 Блуза Alenka Plus Роза паетки | 1600,00p. | 240 000,00р. Цех женской |             |
|                      | 232322                           | 02.10.2015                    |                                        | 220 Кофта Van Girl с гипюром      | 1400,00p. | 308 000,00р. Цех женской |             |
|                      | 232322                           | 04.02.2016                    |                                        | 140 Кофта Van Girl с гипюром      | 1400.00p. | 196 000,00р. Цех женской |             |
|                      | 13 232322                        | 11.08.2016                    |                                        | 230 Кофта Van Girl с гипюром      | 1400,00p. | 322 000,00p.             | Цех женской |

*Рис. 3 Форма «Производство».*

| F <sub>B</sub><br>Кнопочная форма | <b>Fall Цех</b>      |                          |
|-----------------------------------|----------------------|--------------------------|
| lex                               |                      | Производство             |
|                                   | № цеха Название цеха | iap Tu<br>жерской одежды |
|                                   | 2 Цех мужской одежды |                          |

*Рис. 4 Форма «Цех».*

| <b>ЕВ</b> Кнопочная форма<br><b>EB</b> Материалы       |          |
|--------------------------------------------------------|----------|
| Материалы                                              |          |
| Код материала Наименование                             | Цена     |
| <b>2 1 Os Kettypans Helif pactricity TOH MO O _ FU</b> | 200,00p. |
| 2 Атлас натуральный                                    | 300,00p. |
| 3 Поплин натуральный                                   | 200,00p. |
| Вискоза холодок<br>$\overline{4}$                      | 230,00p. |

*Рис. 5 Форма «Материалы».*

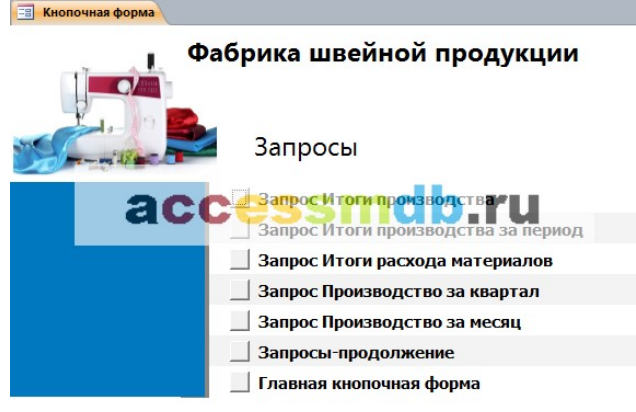

*Рис. 6. Главная кнопочная форма готовой базы данных «Фабрика швейной продукции» – страница «Запросы».*

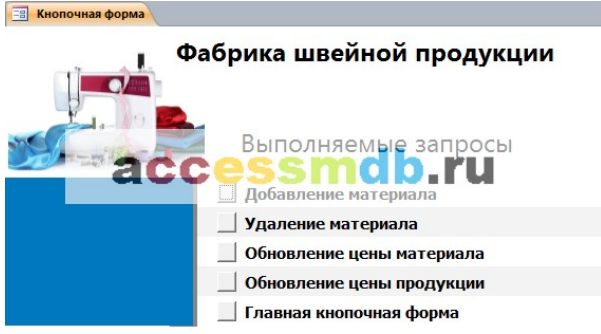

*Рис. 7. Главная кнопочная форма готовой базы данных «Фабрика швейной продукции» – страница «Выполняемые запросы».*

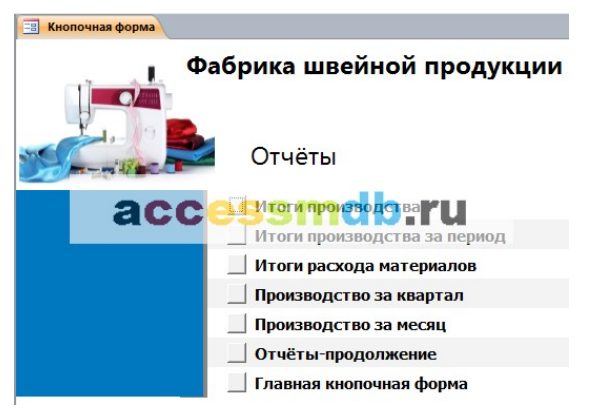

*Рис. 8. Главная кнопочная форма готовой базы данных «Фабрика швейной продукции» – страница «Отчёты».*

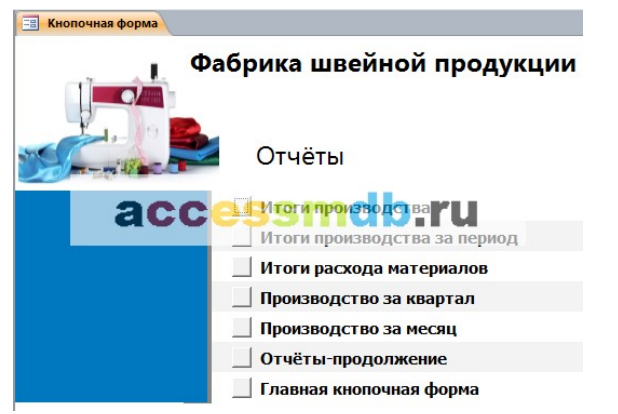

*Рис. 8. Главная кнопочная форма готовой базы данных «Фабрика швейной продукции» – страница «Отчёты».*

#### **Тема «Технологии обработки информации в электронных таблицах.**

#### **Задание 1. Перечень вопросов по теме для устного обсуждения**

1.Табличный процессор. Основные сведения.

- 2. Редактирование и форматирование в табличном процессоре.
- 3. Встроенные функции и их использование.
- 4. Инструменты анализа данных.

#### **Задание 2. Ответить на вопросы:**

- 1. Что такое адрес (имя) ячейки? Как задается адрес ячейки, адрес диапазона ячеек?
- 2. Какие типы данных можно занести в ячейку?
- 3. В чем суть принципа относительной адресации?
- 4. В каких случаях в формулах используются абсолютные ссылки?
- 5. Как осуществляется автозаполнение ячеек?

**Задание 3.** Практические задания (на материалах Босова Л.Л. Информатика. Базовый уровень. 10-11 классы. Компьютерных практикум. – М.: БИНОМ. Лаборатория знаний,  $2021 - 144$  c.):

- 1. Выполнить форматирование таблицы по образцу.
- 2. Выполнить операции автозаполнения и копирования.
- 3. Создание таблицы по образцу и выполнение вычислений по формулам

4. Создание таблицы, в которой выполнить сортировку, фильтрацию, условное форматирование.

#### **Задание 4. Домашнее задание.**

Выполнить задания на платформе (на выбор) ЯКласс (9 класс, 3.1-3.3) РЭШ (11 класс, Урок 13) МЭО (11 класс, занятие 11.1-11.4)

#### **Тема «Формулы и функции в электронных таблицах»**

**Задание 1.** Практические задания (на материалах Босова Л.Л. Информатика. Базовый уровень. 10-11 классы. Компьютерных практикум. – М.: БИНОМ. Лаборатория знаний,  $2021 - 144$  c.):

1. Математические, статистические и логические функции. Обработка большого массива данных

- 2. Финансовые функции
- 3. Текстовые функции

#### **Задание 2. Домашнее задание.**

Выполнить задания на платформе (на выбор) ЯКласс (9 класс, 3.1-3.3) РЭШ (11 класс, Урок 13) МЭО (11 класс, занятие 11.1-11.4).

#### **Тема «Визуализация данных в электронных таблицах»**

**Задание 1.** Практические задания (на материалах Босова Л.Л. Информатика. Базовый уровень. 10-11 классы. Компьютерных практикум. – М.: БИНОМ. Лаборатория знаний, 2021. – 144 с.):

- 1. Построение диаграмм для иллюстрации статистических данных
- 2. Построение графиков функций.

#### **Задание 2. Домашнее задание.**

Выполнить задания на платформе (на выбор) ЯКласс (9 класс, 3.1-3.3) РЭШ (11 класс, Урок 13) МЭО (11 класс, занятие 11.1-11.4)

#### **Тема «Векторная и растровая графика (ADOBE Photoshop)».**

# ИСПОЛЬЗОВАНИЕ ДЕКОРАТИВНЫХ КИСТЕЙ Откройте сохраненный Вами ранее файл Pcolor.psd. Как вы уже поняли, кисти могут быть различной формы. Попробуйте использовать эту возможность на деле. Кисти определенной формы (декоративные кисти), конечно, не универсальны, но зато<br>хороши для создания фактуры тканей, обоев и т. д. Откройте палитру Слом, если она еще не открыта. 1. Шелкните на строке слоя Color, чтобы активизировать ее 2. Включите инструмент Кисть на палитре инструментов 3. На панели Кисти нажмите треугольную стрелку правее закладок. В открывшемся списке выберите «Загрузить кнопку Загрузить. В палитре Кисти появились кисти разнообразной формы. У декоративных кистей параметры отличаются от стандартных округлых кистей. просмотра **чормы отпечатка кисти** (невыи столовц палитры **кисти**).<br>6. В поле **Интервалы** введите значение 100%, чтобы декоративные образцы в мазке не сливались друг с другом.<br>7. Установите для кисти темно-зеленый цвет. Если у декоративных кистей устанавливать непрозрачность менее 100%, то на каком-нибудь сплошном цветном фоне можно получать разнообразные текстуры. 10 Выберите лругую форму кисти

те: выберите другую ферму мюст.<br>11. Выберите другой основной цвет, например желтый, для работы с кистью. Установите на панели параметров  $\mathsf{q}_\mathsf{T}$ Непрозрачность равную 80%.

 $\forall$ 

Если вы создаете произвольный рисунок на слое, то на палитре *Слои* должна быть отключена опция Сохранять<br>Прозрачность. Опция эта очень полезна, но применять ее следует в том случае, когда вам хочется ограничить воздейств

Пока вы рисовали на слое в свободной манере, вас не заботило, выходят ли мазки за пределы определенной области, но<br>стоит только попытаться рисовать поверх изображения (вам приводился в пример шрифт), так сразу возникает н

А если слой сохранил прозрачность то тут вам поможет опция Сохранять Прозрачность

1. Чтобы убедиться в наличии прозрачных областей (рис.3), отключите слой Задний план, щелкнув на пиктограмме<br>«Глаз» на строке этого слоя.

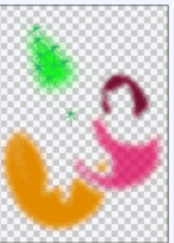

 $\overline{p_{xx}}$ 2. Включите на палитре Слои опцию «Сохранять Прозрачность»

2. окисчите на палитре слов опцию «сохранять гисов».<br>3. Если вы ориентируетесь на рисунке без основного слоя, попробуйте порисовать кистью на плоскости стола. При выходе<br>кисти за пределы цветового пятна кисть не рисует. Ïк  $4\pi$ В результате вы должны получить интересную текстуру. Поэкспериментировав, включите слой Фон и отключите опцию  $\mathbb{R}$ «Сохранять Прозрачность»

#### ИНСТРУМЕНТЫ КИСТЬ, АЭРОГРАФ, КАРАНДАШ

.<br>Работа с указанными инструментами однотипна. Размер инструмента выбирается в галитре Кисти, с которой вы уже научились работать, а параметры (непрозрачность, режим наложения пиксепов, длина штриха и т. д.) определяются на панели параметров.<br>Для работы с этими инструментами всегда используется цвет для работы с этими инструментов и даже если вы используете дополнительные<br>палитры для работы с цветом — Цвет, Образцы — все равно используемый основной цвет<br>отображается в панели инструментов.

#### Инструмент Аэрограф

С кистью вы работали уже влагие достаточно (и еще придется ее использовать), попробуйте телерь освоить инструмент **Аэрограф**, который имитирует работу распытанноцего устройства. Это дзет возможность «напылять» цвет, то е случаях. Во всяком случае, инструмент следует испытать и в интерактивном режиме

- 1. Включите инструмент  $\mathcal{K}$  **Азрограф**. Выберите для этого сначала инструмент Кисть, а потом переключитесь на А**эрограф** в открешейся панели параметров.<br>2. В палитре Кисти выберите малкую кисть подходящего размера.<br>3
- $B = 20$ ,  $B = 100$ . Это темно-фиолетовый цвет со следующими параметрами R = 30,  $G = 20$ ,  $B = 100$ . Это темно-фиолетовый цвет. Если вам кравится другой цвет, то пожалуйста, как говорится, на вкус и цвет...
- 4. Ремините фрагмент изображения, который вы собираетесь раскрашивать.<br>Нажмите кнопку мыши и проведите по красивой изогнутой линии длинный мазок.<br>Проследите, чтобы в палитре СЛОИ опция «Сохранять Прозрачность» была отклю

У компьютерного аэрографа, как и у его реального прототипа, интенсивность окрашивания<br>зависит от времени нанесения цвета: чем дольше вы будете «держать» инструмент<br>включенным без движения, тем меньше результат будет похож илиональные совмество, но точном. Если выполненный вами мазок (результат рисования)<br>за время нажатия кнопки мыши) вам не нравится, то, не мешкая, используйте команду «Шаг назал» из меню «Редактирование».

Очень хорошо использовать инструмент Аэрограф для нанесения цветовых акцентов, вроде румянца на шеках, лепких теней на шее или ногах

- 5. Для того чтобы отрегулировать «напор струк», перемещайте бегунок по полоске Нажим. Установите значение 40%.
- 6. Нанесите небольшие цветовые пятна для оттенения щек, шеи и т. д. (рис.6).

#### Инструмент Карандан

Инструмент Карандаш предназначен для рисования произвольных линий с жесткими<br>границами. Вам предлагается использовать его для рисования большой рамки, которая<br>замкнет композицию: попучится как бы «рисунск в рисунке».

1. Включите инструмент | 2 карандаш на папитре инструментов.<br>2. В папитре кистей выберите кисть небольшого размера. В спске параметров кисти<br>(список, расположенный в левой части палитры) отметьте опцию Другая динамика. (список, расположенный в левой части палитры) отметьте ощию другая дин<br>На открывшейся вкладке в разделе Колебания непроврачности в поле<br>Управление зыберите вариант Переход и установите в числове поле рядом<br>значение 300. Э  $\blacksquare$ 

■

Цвета по умолчанию, 3. В папитре инструментов шепоните на пиктограммедля того, чтобы основным цветом стал черный, и переместите бегу ж папаски

Для того чтобы линии рамки получились поямыми, придерживайтесь следующей методики

4. Выберите исходную точку в верхнем левом углу и щепюните кногкой мыши.<br>5. Переместите курсор в правый верхний угол, нажмите клавишу <Shiff> и только после этого щепоните кногкой мыши. У вас должен получиться длинный пр

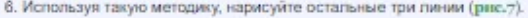

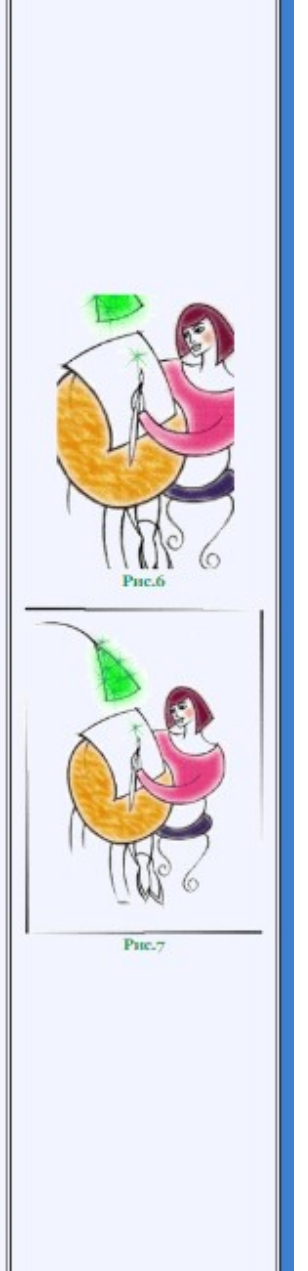

#### РИСОВАНИЕ ПРЯМОЙ ПУНКТИРНОЙ ЛИНИИ

Карандашом (как и любым другим рисующим инструментом) можно нарисовать и пунктирную линию. Пунктирная линия на<br>этом довольно условном рисунке будет олицетворять цепочку от выключателя лампы. Для создания пунктира нужно ув

- 
- 
- 1. Выберите небольшую кисть и переключитесь в режим редактирвоания **Формы отпечатка кисти**.<br>2. В поле **Диаметр** установите значение **4** пиксела, а в поле **Интервалы 160%.**<br>3. Теперь вам не нужна затухающая линия, поэтом

Вы получили строго пунктирную линию (рис.8)

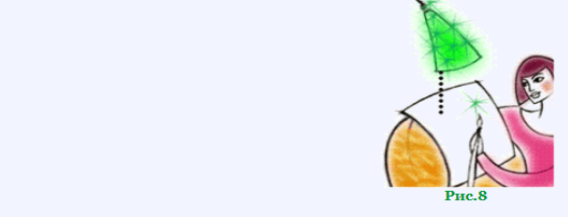

5. Сохраните файл с результатами данного этапа работы.

Кстати, у инструмента **Карандаш** есть интересный режим, включаемый в панель парметров. Он называется **Автостирание** и<br>позволяет получить следующие эффекты: при рисовании в области, окрашенной в основной цвет, инструмент

#### НАБОР ИНСТРУМЕНТОВ РУЧКА

Вы испытали в работе такие рисующие инструменты, как Карандаш, Кисть, Аэрограф. Если у вас есть навык рисования и вы уже приноровились к специфике работы с мышью и к особенностям компьютерного «инструментария», то с помощью этих инструментов (плюс множество параметров и установок) вы сможете решить творческую задачу любой сложности

Однако даже в этом случае следует выбирать оптимальные способы для каждого вида работы. Сейчас вам предстоит выполнить задачу, которая потребует освоения нового инструмента, работа которого базируется на совершенно иных принципах, а именно на принципах векторной графики.

Инструмент этот называется Перо и оперирует он, в отличие от указанных выше «родных» инструментов программы, не цветными точками (пикселами), а векторными путями.

Под путём следует понимать линию, состоящую из последовательности сегментов, каждый из которых описывается математическими формулами на основе так называемой кривой Безье — кривой третьего порядка, позволяющей определить<br>форму с помощью координат четырех точек: начальной и конечной точек, называемых узлами, или точками привязк point), и двух точек, определяющих длину и положение направляющих линий (direction line) (рис. 9).

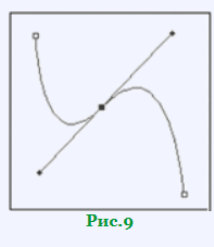

Направляющие линии влияют на степень кривизны линии, входящей в узел. Изменение формы осуществляется перемещением как узлов, так и связанных с ними направляющих линий, называемых в просторечии «рычагами»

У векторного пути несколько важных достоинств. Во-первых, колоссальная компактность при сохранении информации о векторе на диске. Во-вторых, путь не распадается на отдельные, не связанные между собой, элементы (например, на точки), а остается единым объектом, который можно в любой момент целиком перемещать, а также изменять его форму. В-третьих, учитывая аналитический способ существования, наличие неограниченных возможностей трансформаций пути (уменьшение увеличение, повороты, перекосы) при сохранении его качества.

Инструмент **Перо** реализует возможности, характерные именно для программ векторной графики. В частности, он аналогичен<br>инструменту Ручка в программе Adobe Illustrator или инструменту Bezier tool (Инструмент «Кривая Безье» В программе точечной графики, каковой является Adobe Photoshop, векторный инструмент, вполне закономерно, носит<br>вспомогательный и промежуточный характер, что, впрочем, ничуть не умаляет его достоинств. Его очень удобно ис выделенной области в векторный путь и наоборот. Кроме того, векторный путь — это превосходная возможность создания кривых сложной формы с последующей прорисовкой<br>(«обводкой») их с помощью любых инструментов, имеющихся в программе Adobe Photoshop. Сначала подготовьте ус для работы с новым инструментом. 1. Включите инструмент **Лассо** и поместите в выделенную область ножки табурета. Активизируйте слой **Задний план**.<br>2. Откройте меню «<mark>Изображени</mark>е», выберите опцию «<mark>Коррекция</mark>» и в открывшемся списке пункт «Уровни». У эт На экране появляется лиапоговое окно Уровни 3. Включите опцию **«Просмотр**», чтобы видеть в рабочем окне происходящие перемены.<br>4. На полоске **Выходные значения** перемещайте левый (черный) бегунок вправо до тех пор, пока в цифровом поле не<br>появится число 200 (рис. и 5. Нажмите кнопку ОК (Да) lu<sub>r</sub>  $\overline{\mathbf{x}}$  $K$ анал: RGB E Входные Уровны: 0  $\frac{1}{1,00}$  255 Загрузить Сохранить.. فقصاه Выходные Уровни: 200 255 № Просмото  $\triangle$  $\mathbb{H}_{\mathbb{T}}$ **Рис.10** "n Это осветленное изображение ножек стола (рис.11) вам потребуются только в качестве основы для рисования векторов

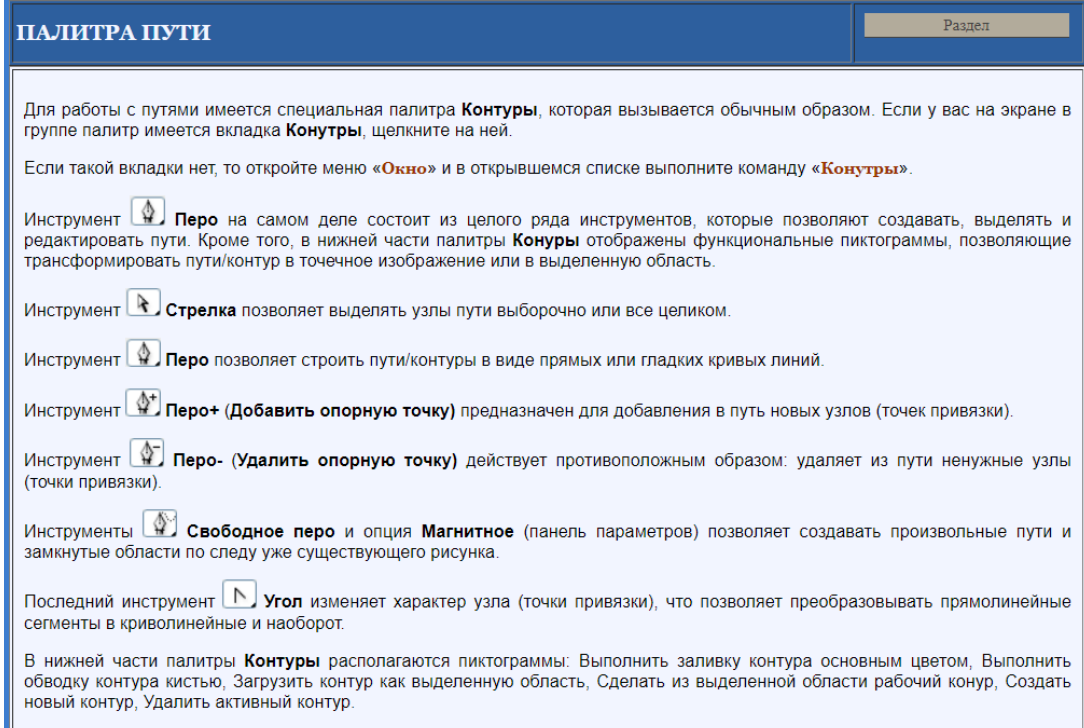

#### ИСПОЛЬЗОВАНИЕ ИНСТРУМЕНТА РУЧКА

#### Активизируйте слой Color

- 1. Включите инструмент **4. Перо** на палитре инструментов.
- 2. Установите курсор инструмента в точку пересечения сидения табурета и правой ножки и цепкните кнопкой мыши. На рисунке определилась точка, а на палитре Контуры появилась строка с названием Рабочий.
- 3. Установите курсор в середину ножки стола, нажмите кнопку мыши и, не отпуская ее, лотяните ее влево и вниз. Из точки, в которой был выполнен щелчок, выделились два<br>рычага, за один из которых вы «зацепились». Перемещая точку этого рычага (меняя<br>направление и длину рычага), вы меняете кривизну линии. Поп путевую линию с нижележащей линией основного рисунка (рис.14)

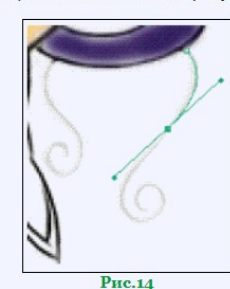

Если все-таки сегмент получился у вас не очень точно, а вы уже отпустили кнопку мыши и линия зафиксировалась «неправильно», не волнуйтесь: вы имеете дело с векторной формой отображения. Впоследствии вы всегда сможете поправить огрехи, а пока продолжайте «строить» **ПVТЬ** 

- 4. Установите курсор в самой нижней точке завитка ножки, щелкните кнопкой мыши и, не отпуская кнопки, потяните ее вправо. Получив нужный путь, отпустите кнопку мыши. В дополнение к первому сегменту появился второй (рис.15).
- 5. Добавьте еще два-три сегмента, которые завершат путь (рис.16)

#### РЕДАКТИРОВАНИЕ ПУТЕЙ

Большинство оставшихся инструментов Перо можно использовать для редактирования (изменения) путей. При<br>редактировании векторных объектов уже привычная для вас последовательность работы: сначала надо выделить объект, затем произвести изменение. Чаще всего инструмент выделения совмещает в себе и другие функции

- 1. Включите в палитре инструментов инструмент **\ \ Стрелка**, который используется для выделения узлов пути, а также
- для перемещения узлов и точек направляющих линий.<br>2. Подведите курсор к узлу, который, возможно, не совсем точно лежит на линии исходного (осветленного) рисунка<br>щелкните кнопкой мыши. О выделенности узла можно судить по т одновременно появились направляющие линии. Для того чтобы сместить узел, захватите его и начинайте перемещать в нужном направлении. При этом линии, входящие в узел, будут изменять свою форму. Для изменения кривизны сегмента, входящего в узел, надо перемещать черную точку на конце соответствующей направляющей линии («рычага») или непосредственно саму линию. Вы заметили, что, работая с одним сегментом, вы одновременно изменяете и соседний. Это надо иметь в виду и учитывать.
- 3. Завершите подгонку путевой линии до максимального соответствия оригиналу.

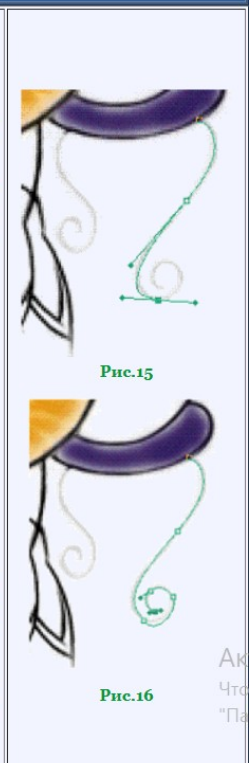

#### ОБВОДКА ПУТИ

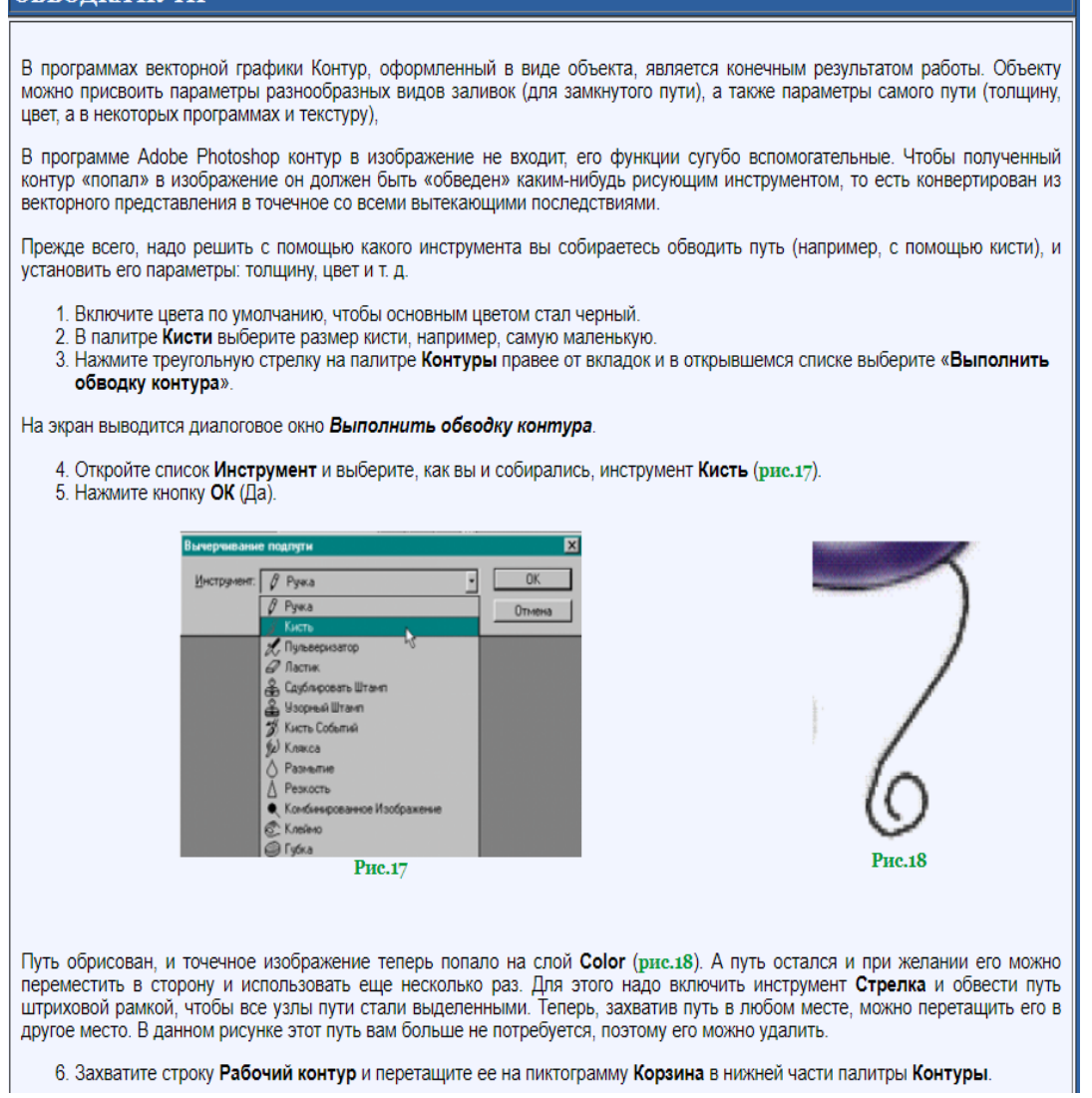

#### Раздел СОЗДАНИЕ ВТОРОГО ПУТИ К сожалению, придется опять вручную рисовать второй путь. В программе Adobe Слои У Каналы У Пути ∣⊧ Photoshop возможности работы с путём ограничены (в частности, нельзя выполнить зеркальное отражение пути). 1. Попрактикуйтесь с освоенными инструментами, нарисуйте и отредактируйте путь для левой ножки табурета.<br>2. Для обводки пути на этот раз щелкните на пиктограмме Выполнить обводку контура кистью текущим цветом в нижней части палитры (рис.19). 3. Ненужный контур удалите, переместив строку с путём на пиктограмму Корзина на палитре Контуры. **Рис.10** УЛАЛЕНИЕ ФРАГМЕНТА ИЗОБРАЖЕНИЯ Теперь настало время удалить исходное изображение ножек табурета, оставшееся на основном рисунке 1. Щелкните на закладке Слои и активизируйте слой Задний план. Слой Color можно **ОТКЛЮЧИТЬ** 2. Для удаления изображения включите инструмент  $\mathscr{D}$  Ластик, проследите, чтобы фоновым цветом был белый, и аккуратно «сотрите» ножки табурета на основном слое (рис.20). Можно выполнить удаление иначе. Выделите с помощью инструмента **Лассо** область, занятую<br>ножками табурета, а затем нажмите клавишу «**Delete**». В этом случае фоновым цветом должен также быть белый 3. После удаления включите слой Color Сохраните документ Рис.20

#### Раздел СОЗДАНИЕ ПВЕТОВОЙ РАСТЯЖКИ Учитывая, что лист бумаги как бы освещается лампой, вы выполните цветовую растяжку с использованием инструмента Градиент. Включите инструмент Волшебная палочка и на панели параметров установите значение Допуск, равное 32, включите опцию Все слои. 1. Включите инструмент 2. Поместите в выделенную область лист бумаги, не забыв с помощью нажатой клавиши <Shift>, добавить небольшой фрагмент под рукой художницы, 3. Продолжайте смягчать изображение. Откройте меню «Выделение» и выберите опцию «Растушевка», в открывшемся диалоговом окне установите значение 3 пиксела и нажмите кнопку ОК (Да). 4. Включите инструмент **ПППП Круговой Градиент** и на панели параметров выберите из списка «Режим» - пункт Умножение и вариант стиля Foreground to Transparent (От основного к прозрачному). Можете испытать попутно и другие параметры инструмента Градиент. Например, опция Инверсия меняет направление Градиента (От прозрачного к основному) и позволяет выполнить растяжку, противоположную указанной выше. Очень интересны растяжки с использованием спектра цветового круга и она же с опцией Инверсия. Они позволяют осуществить плавный переход через все промежуточные оттенки, лежащие на цветовом круге в одну (по часовой стрелке) или в другую (против часовой стрелки) стороны. **Рис.22** Остальные параметры оставьте по умолчанию. 5. В палитре Образцы выберите светло-синий цвет. 6. В палитре Слои отключите опцию Сохранять Прозрачность. 7. Проведите линию растяжки снизу вверх. 8. Если полученная растяжка (рис.22) вас устраивает, отмените выделенную область.

#### **ПЕРЕМЕШЕНИЕ СЛОЕВ**

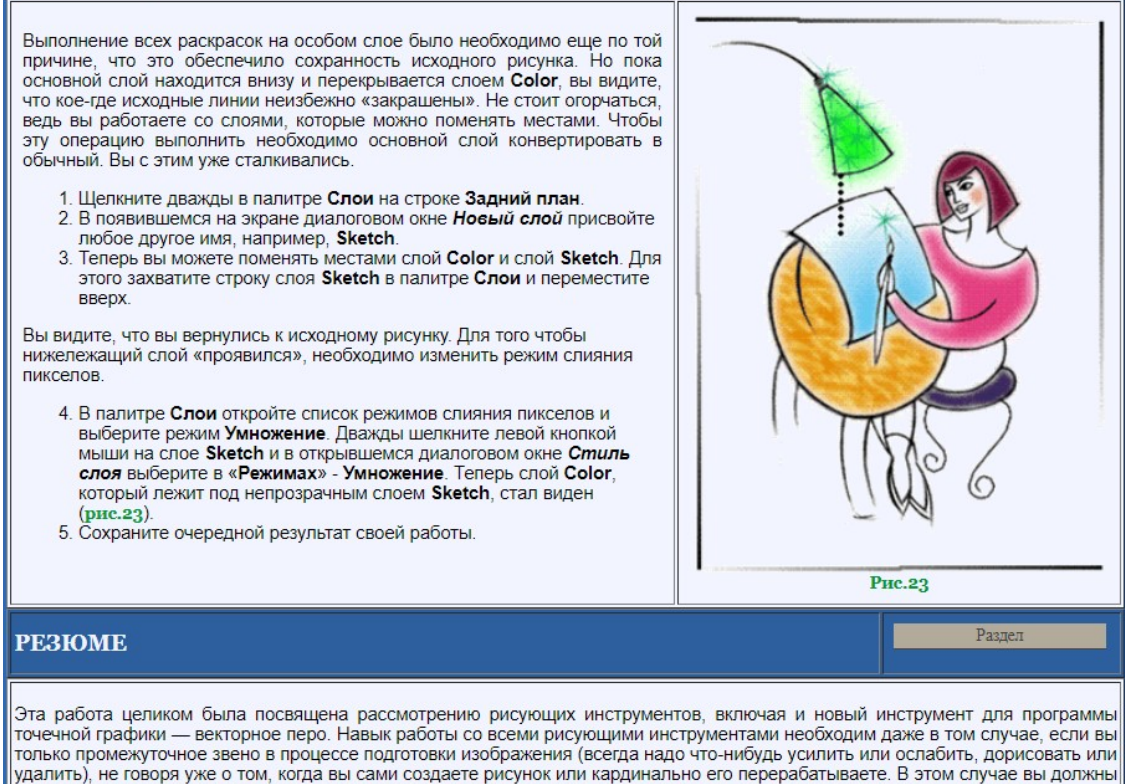

виртуозно овладеть всеми возможностями рисующих инструментов. А возможности, как вы успели убедиться, огромные

#### **Тема 3. Сетевые технологии обработки информации и защита информации.**

**Тема «Компьютерные сети: локальные сети, сеть Интернет». Задание 1. Перечень вопросов по теме для устного обсуждения**

- 1. Компьютерные сети и их классификация.
- 2. Аппаратное и программное обеспечение компьютерных сетей.
- 3. Работа в локальной сети.
- 4. Как устроен Интернет.
- 5. История появления и развития компьютерных сетей.

## Задание 2. Ответить на вопросы:

- 1. Что такое компьютерная сеть? Какие возможности она предоставляет?
- 2. Назовите виды компьютерных сетей по территориальной распространенности.
- 3. Какая сеть называется локальной?
- 4. Что такое Интернет?

5. Какую структуру вы предложили бы использовать для детского сада (рассмотрите разные ситуации)?

- 6. Назовите преимущества и недостатки беспроводных сетей.
- 7. Могут два компьютера иметь одинаковый IP-адрес? Ответ обоснуйте?
- 8. Что такое сетевой этикет, каковы его основные правила?
- 9. Что называется доменным именем?
- 10. В чём отличие сетевого диска от папки с общим доступом?
- 11. Назовите наиболее распространенные нарушения авторских прав в Интернете.

## Задание 3. Практические задания

1. Пусть IP-адрес узла равен 198.154.120.167, а маска равна 255.255.224.0. Требуется найти адрес сети.

2. Ознакомиться с содержимым локальной компьютерной сети. Исследуйте свой компьютер и заполните таблицу (Сетевое имя компьютера, Рабочая группа, IPадрес, Маска подсети, Номер сети, Номер компьютера в сети, Шлюз, Основной DNS-сервер).

3. Организация сетевого доступа к ресурсу: создать папку с вашей фамилией и поместить в неё 2 документа профессиональной направленности, задать общий доступ лля вашей папки.

4. В правовой информационной системе «КонсультантПлюс» найдите ФЗ № 149-ФЗ «Об информации, информационных технологиях и о защите информации». Используя текс закона дайте ответы на вопросы в формате презентации:

1) На каких принципах основывается правовое регулирование отношений, возникающих в сфере информации, информационных технологий и защиты информации?

2) Какие права и обязанности имеет обладатель информации? 3) Распространение какой информации запрещено законом?

4) С какой целью создается реестр российского программного обеспечения?

5) Где могут размещаться ТС информационных систем, используемых государственными органами, органами местного самоуправления, государственными и муниципальными учреждениями?

# Задание 4. Домашнее задание

Выполнить задания на платформе (на выбор) ЯКласс (9 класс, 4.1-4.3) РЭШ (11 класс, Урок 11, 18)

## Залание 5. Тест по теме

1) Предоставляющий свои ресурсы пользователям сети компьютер - это: Пользовательский

Клиент

Сервер

2) Центральная машина сети называется:

Центральным процессором

Сервером

Маршрутизатором

3) Обобщенная геометрическая характеристика компьютерной сети - это:

Топология сети

Сервер сети

Удаленность компьютеров сети

4) Глобальной компьютерной сетью мирового уровня является:

**WWW** 

Email

Интернет

5) Основными видами компьютерных сетей являются сети:

локальные, глобальные, региональные

клиентские, корпоративные, международные

социальные, развлекательные, бизнес ориентированные

6) Протокол компьютерной сети совокупность:

Электронный журнал для протоколирования действий пользователей сети

Технических характеристик трафика сети

Правил, регламентирующих прием передачу, активацию данных в сети

7) Основным назначением компьютерной сети является:

Совместное удаленное использование ресурсов сети сетевыми пользователям Физическое соединение всех компьютеров сети

Совместное решение распределенной задачи пользователями сети

8) Узловым в компьютерной сети служит сервер:

Располагаемый в здании главного офиса сетевой компании

Связывающие остальные компьютеры сети

На котором располагается база сетевых данных

9) К основным компонентам компьютерных сетей можно отнести все перечислен-H<sub>oe</sub>:

Сервер, клиентскую машину, операционную систему, линии

Офисный пакет, точку доступа к сети, телефонный кабель, хостинг компанию

Пользователей сети, сайты, веб магазины, хостинг компанию

10) Первые компьютерные сети:

ARPANET, ETHERNET

TCP, IP

WWW, INTRANET

11) Передачу всех данных в компьютерных сетях реализуют с помощью:

Сервера данных

Email

Сетевых протоколов

12) Обмен информацией между компьютерными сетями осуществляют всегда посредством:

Независимых небольших наборов данных (пакетов)

Побайтной независимой передачи

Очередности по длительности расстояния между узлами

13) Каналами связи в компьютерных сетях являются все перечисленное в списке:

Спутниковая связь, солнечные лучи, магнитные поля, телефон

Спутниковая связь, оптоволоконные кабели, телефонные сети, радиорелейная связь

Спутниковая связь, инфракрасные лучи, ультрафиолет, контактно релейная связь

14) Компьютерная сеть – совокупность:

Компьютеров, пользователей, компаний и их ресурсов

Компьютеров, протоколов, сетевых ресурсов

Компьютеров, серверов, узлов

15) В компьютерной сети рабочая станция – компьютер:

Стационарный

Работающий в ланный момент

На станции приема спутниковых данных

16) Указать назначение компьютерных сетей:

Обеспечивать одновременный доступ всех пользователей сети к сетевым ресурсам Замещать выходящие из строя компьютеры другими компьютерами сети

Использовать ресурсы соединяемых компьютеров сети, усиливая возможности кажлого

17) Составляющие компьютерной сети:

Серверы, протоколы, клиентские машины, каналы связи

Клиентские компьютеры, смартфоны, планшеты, Wi Fi

Email, TCP, IP, LAN

18) Локальная компьютерная сеть – сеть, состоящая из компьютеров, связываемых в рамках:

**WWW** 

одного учреждения (его территориального объединения)

одной города, района

PEKJIAMA•RTB.SAPE

19) Сетевое приложение – приложение:

Распределенное

Устанавливаемое для работы пользователем сети на свой компьютер

каждая часть которого выполнима на каждом сетевом компьютере

20) Наиболее полно, правильно перечислены характеристики компьютерной сети в списке:

Совокупность однотипных (по архитектуре) соединяемых компьютеров

Компьютеры, соединенные общими программными, сетевыми ресурсами, протоколами

Компьютеры каждый из которых должен соединяться и взаимодействовать с другим 21) Сеть, разрабатываемая в рамках одного учреждения, предприятия - сеть: Локальная Глобальная

Интернет

22) Маршрутизатор – устройство, соединяющее различные: Компьютерные сети По архитектуре компьютеры маршруты передачи адресов для е mail 23) Локальную компьютерную сеть обозначают: **LAN MAN WAN** 24) Глобальную компьютерную сеть обозначают: **LAN MAN WAN** 25) Соединение нескольких сетей дает: Межсетевое объединение Серверную связь Рабочую группу 26) Основной (неделимой) единицей сетевого информационного обмена является: Пакет Бит Канал 27) Часть пакета, где указаны адрес отправителя, порядок сборки блоков (конвертов) данных на компьютере получателя называется: Заголовком Конструктор Маршрутизатор 28) Передача прием данных в компьютерной сети может происходить Лишь последовательно Лишь параллельно Как последовательно, так и параллельно 29) Компьютерная сеть должна обязательно иметь: Протокол Более сотни компьютеров Спутниковый выход в WWW 30) Скорость передачи данных в компьютерных сетях измеряют обычно в: Байт/мин Килобайт/узел Бит/сек 31) Сеть, где нет специально выделяемого сервера называется: Одноранговой (пиринговой) Не привязанной к серверу Одноуровневой 32) Выделенным называется сервер: Функционирующий лишь как сервер На котором размещается сетевая информация Отвечающий за безопасность ресурсов, клиентов 33) Сервер, управляющий клиентским доступом к файлам называется: Файл сервером

Почтовым

Прокси

34) Сервер для реализации прикладных клиентских приложений называется:

Коммуникационным сервером

Сервером приложений

Вспомогательным

35) Серверы для передачи приема e mail называют:

Приемо-передающим

Почтовым

Файловым

36) Поток сетевых сообщений определяется:

Транзакцией

Трафиком

Трендом

37) Правильно утверждение "Звезда"

Топологию «Звезда» можно собрать из нескольких топологий «Кольцо»

Топологию «Дерево» можно собрать из нескольких топологий «Звезда»

Топологию «Шина» можно собрать из нескольких топологий «Дерево»

38) Сетевая топология определяется способом, структурой:

Аппаратного обеспечения

Программного обеспечения

Соединения узлов каналами сетевой связи

# **Тема «Сетевое хранение данных и цифрового контента»**

# **Задание 1. Ответить на вопросы**

1. Дайте определение «облачные технологии»

2. Для чего необходимы облачные хранилища?

3. Назовите достоинства и недостатки облачных хранилищ данных

4. Какие правила нужно соблюдать при коллективной работе с документами?

5. Какую информацию вы считаете конфиденциальной для государства, для дет-

ского сада, для себя лично?

6. Какой закон определяет основные понятия, связанные с обработкой персональных данных?

# **Задание 2. Практические задания**

1. Создание личного облачного сервиса хранения данных на Яндекс.Диск

2. Сервисы Яндекс по созданию, совместному редактированию и опубликованию документов профессиональной направленности (документ, таблица, формы (опрос, тест))

3. Составить таблицу «Сравнительная таблица облачных хранилищ данных» 5 облачных программ для совместного редактирования с преподавателем (облако, объем памяти, возможность разграничения прав доступа, совместное редактирование, защита данных, особенности).

# **Задание 3. Тест по теме**

*Выберите один правильный ответ:*

1. Что такое облачное хранилище данных?

а) структура распределенных в сети онлайн-серверов, как правило, в виде онлайнсервиса, предоставляющая пользователям место для хранения их данных

- б) флешка
- в) диск
- г) папка
- 2. Типы облачных хранилищ:
- а) объектное, файловое, блочное
- б) блочное, папковое, дисковое
- в) папковое, дисковое, флешковое
- г) сетевое, серверное

## *Выберите несколько правильных ответов:*

- 3. Три основные модели доступа к облачным хранилищам:
- а) публичное
- б) частное
- в) сетевое
- г) гибридное
- 4. Плюсы облачного хранилища:
- а) доступ к данным с любого устройства, имеющего выход в интернет.
- б) сохранение данных даже в случае сбоев.
- в) организация совместной работы с информацией
- г) могут быть проблемы с безопасностью сохранности данных
- 5. Минусы облачного хранилища
- а) необходимость качественного интернета.
- б) сохранение данных даже в случае сбоев
- в) замедление работы в облаке, если файлы весят много.
- г) могут быть проблемы с безопасностью сохранности данных

# **Тема «Информационная безопасность»**

# **Задание 1. Перечень вопросов по теме для устного обсуждения:**

- 1. Правовое регулирование в области информационных ресурсов.
- 2. Правовые нормы использования программного обеспечения.
- 3. О наказаниях за информационные преступления.
- 4. Информационная безопасность.
- 5. Защита информации.

# **Задание 2. Ответить на вопросы:**

1. Что такое информационная безопасность?

2. Что такое информационная безопасность информационной системы? За счет чего она достигается?

3. Каким законом регулируются отношения, возникающие при осуществлении права на поиск, получение, передачу, производство и распространение информации?

- 4. Что такое вредоносные программы?
- 5. Что такое компьютерный вирус?
- 6. Какие задачи решают антивирусы?
- 7. Какие угрозы безопасности существуют при подключении к Интернету?
- 8. Какие свойства пароля влияют на его надежность? Как выбрать надежный па-

роль?

9. В чем, на ваш взгляд, проявляются доступность, целостность и конфиденциальность при взаимодействии между детским садом и родителями (законными представителями) ребенка?

10. Какие меры следует принимать для защиты информации на своем личном компьютере? при работе в Интернете?

11. Какие меры по защите информации принимаются в ДГУНХ?

**Задание 3**. Выполнить презентацию профессиональной направленности: «Расчет и построение чертежа базовой конструкции женского плечевого изделия платьевоблузочного ассортимента»

# **Задание 4. Домашнее задание.**

Выполнить задания на платформе (на выбор) ЯКласс (11 класс, 1.4) РЭШ (11 класс, Урок 18) МЭО (11 класс, урок 16)

**Тема 4. Специализированное прикладное программное обеспечение.**

## **Тема «Службы Интернета. Поисковые системы»**

**Задание 1. Перечень вопросов по теме для устного обсуждения**

- 1. Информационные службы.
- 2. Коммуникационные службы.
- 3. Сетевой этикет.

# **Задание 2. Ответить на вопросы:**

1. Что понимается под службой Интернета?

- 2. Что такое поисковая система?
- 3. Можно ли безоговорочно доверять информации, найденной в Интернет?

4. В чем суть основных способов проверки достоверности информации, найденной в сети Интернет?

# **Задание 3. Практические задания:**

1. Электронная почта, формирование адресной книги

2. В таблице приведены запросы профессиональной направленности к поисковому серверу Яндекс. Расположите номера запросов в порядке возрастания количества страниц, которые найдет поисковый сервер по каждому запросу (8 различных вариантов).

3. Изучите материалы сайта http://analyzethis.ru/?lang=ru. Найдите 4-5 параметров, по которым рейтинги поисковых систем Яндекс и Google отличаются сильнее всего.

4. Сравнить поисковые системы Яндекс, Google, Rambler, вводя запрос профессиональной направленности

5. Используя статистику поисковой системы Яндекс (http://wordstat.yandex.ru/), ответьте на следующий вопрос: три самых популярных запроса со словами «ребенок» И «ЛОШКОЛЬНИК».

6. Найдите в Интернете не менее трех авторитетных источника, содержащих информацию по теме: «Характеристика социального развития ребенка дошкольного возраста».

7. Представьте в таблице примеры использования цифровых сервисов государственных услуг (не менее 3).

Выполненные задания отправить преподавателю по адресу  $xxx(\omega)$ mail.ru

## Задание 4. Домашнее задание.

Выполнить задания на платформе (на выбор) ЯКласс (11 класс, 1,1) РЭШ (11 класс, Урок 13)

## Задание 5. Тест «Службы Интернета»

Вставьте пропущенное слово:

1. Как называется текст, содержащий активные ссылки на другие документы или разделы этого же документа?

2. Как называется программа, которая служит для просмотра веб-страниц на экране компьютера?

Выберите один правильный ответ:

3. Что имеет каждый компьютер, подключенный к сети Интернет?

a) Web-страницу

 $(6)$  IP-адрес

в) URL-адрес

г) почтовый сервер

4. Задан адрес электронной почты в сети Интернет: username@school.msk.ru. Укажите имя владельца этого электронного адреса.

a) user

 $6$ ) school.msk

в) school.msk.ru

 $\Gamma$ ) username

5. Укажите правильный порядок следования частей универсального указателя ресурca.

- A) /page.html
- **b**) web-server.ru/
- B) os/windows

 $\Gamma$ ) http://

6. Установите соответствия между службой интернета и её описанием.

времени

 $1)$  Чат

а) служба мгновенного обмена сообщениями

- 2) Электронная почта б) связывает пользователей, посредством переда-
- 3) Видеоконференции чи голосовых сообщений в режиме реального
- 4) IP-телефония

в) связывает пользователей, посредством передачи видео в режиме реального времени

г) позволяет передавать сообщения, через, специальный участок на жестком диске сервер

Выберите несколько правильных ответов:

7. Какие строки могут быть правильными адресами электронной почты?

а) vasya.mail.ru

б) vasya@mail.ru

в) vasya@mail.timoha

г) vasya.petrov@mail.ru

д) [vasya@petrov@mail.ru](mailto:vasya@petrov@mail.ru)

#### **Тема 5. Проектирование швейных изделий с применением САПР. Optitex программа для дизайнеров костюма.**

Практическое освоение учебно-развивающих программ.

Работа в прикладных программах.

Урок 1. Интерфейс и навигация. <https://www.youtube.com/watch?v=bm7hxQDcfSA>

Урок 2. Удаление объектов. [https://www.youtube.com/watch?v=XrG-KH\\_eo7o](https://www.youtube.com/watch?v=XrG-KH_eo7o)

Урок 3. Работа с окнами.<https://www.youtube.com/watch?v=j4Ydw8GrQ4U>

Урок 4. Сохранение документа. <https://www.youtube.com/watch?v=8wHtIdZaq-0>

Урок 6. Скругление линий. <https://www.youtube.com/watch?v=Y7mYotpJsVM>

Урок 7. Свойства точек градационная, кривая. [https://www.youtube.com/watch?](https://www.youtube.com/watch?v=qmxxGgczXjM) [v=qmxxGgczXjM](https://www.youtube.com/watch?v=qmxxGgczXjM)

Урок 8. Как проигнорировать деталь в 3D. [https://www.youtube.com/watch?](https://www.youtube.com/watch?v=_Pwi0_pTt9Q)  $v= Pwi0pTt9Q$ 

Урок 9. Задать детали половину симметрию в 3D. [https://www.youtube.com/watch?](https://www.youtube.com/watch?v=ejuhQVp0MAU) [v=ejuhQVp0MAU](https://www.youtube.com/watch?v=ejuhQVp0MAU)

Урок 10. Трассировка копирование деталей чертежа. [https://www.youtube.com/watch?](https://www.youtube.com/watch?v=3Mriaf0_nr4)  $v=3$ Mriaf $0$  nr4

Урок 11. Сшивание деталей в 3D.<https://www.youtube.com/watch?v=WF8QdweyDfg>

Урок 12. Как узнать размер манекена. [https://www.youtube.com/watch?](https://www.youtube.com/watch?v=aMQlGmgoIvE) [v=aMQlGmgoIvE](https://www.youtube.com/watch?v=aMQlGmgoIvE)

Урок 13. Сшиваем пояс.<https://www.youtube.com/watch?v=dIW6q8B0q48>

Урок 14. Моделирование. Рельефы.<https://www.youtube.com/watch?v=6RzszjIJdzA>

Урок 15. Сшиваем рельефы. <https://www.youtube.com/watch?v=cAdnjP7XZJQ>

Урок 16. Как удлинить или укоротить юбку? [https://www.youtube.com/watch?v=S4](https://www.youtube.com/watch?v=S4-aGk6goaA) [aGk6goaA](https://www.youtube.com/watch?v=S4-aGk6goaA)

**Тема 6. Расчет и построение швейных изделий с применением САПР. Практические работы: [https://vk.com/video/@comtense?z=video-](https://vk.com/video/@comtense?z=video-67067717_456239018%2Fclub67067717%2Fpl_-67067717_-2)[67067717\\_456239018%2Fclub67067717%2Fpl\\_-67067717\\_-2](https://vk.com/video/@comtense?z=video-67067717_456239018%2Fclub67067717%2Fpl_-67067717_-2)**

Расчет и построение БК плечевого изделия в модуле AB OVO.

Расчет и построение БК втачного рукава в модуле AB OVO.

Расчет и построение ИМК плечевого изделия в модуле AB OVO по эскизу конкретной модели.

Расчет и построение ИМК втачного рукава в модуле AB OVO по эскизу конкретной модели.

Создание контуров деталей конструкции и перенос их в модуль Рабочее изделие. САПР «Comtense» для дальнейшей работы.

**Тема 7. Особенности разработки чертежей шаблонов деталей одежды**. **Практические работы:**

Особенности построения основных, производных и вспомогательных шаблонов деталей плечевых и поясных изделий в модуле Рабочее изделие САПР «Comtense». Техническое моделирование в программе.

Варианты перевода, размоделирования и оформления вытачек на выпуклость груди, живота и лопаток деталей изделия в модуле Рабочее изделие программы «Comtense».

Варианты проектирования линий рельефов и кокеток в изделиях различных силуэтов.

Построение припусков на швы, выбор типа сопряжения.

Создание комплектов шаблонов.

Создание спецификации изделия.

## **Тема 8. Система градации шаблонов деталей одежды в САПР.**

Практические работы.

Системы градации шаблонов по различным методикам конструирования одежды. Способы градации.

Построение раскладки шаблонов с использованием разных размеров и ростов

#### **3.3.Типовые контрольные задания для промежуточной аттестации обучающихся**

## **Перечень вопросов к контрольной работе**

- 1. Роль информатики и ИКТ в современном мире.
- 2. Правила техники безопасности и гигиенические требования при работе на ПК.
- 3. Понятия информации, ИКТ, ее виды.
- 4. Информационные процессы.
- 5. Способы представления информации.
- 6. Единица измерения информации.
- 7. Общий состав и память персонального компьютера.
- 8. Рабочий стол. Файловая система.
- 9. Технологии создания, редактирования, оформления, сохранения, передачи и поиска информации в среде текстового процессора MS Word.
- 10. Табличный процессор MS Excel интерфейс. Основы вычисления и обработка информации. Основные технологии создания, редактирования, оформления, сохранения, передачи и поиска информации в среде табличного процессора MS Excel.
- 11. СУБД MS Access интерфейс. Основные настройки базы данных.
- 12. Векторная и растровая графика (ADOBE Photoshop).
- 13. Виды компьютерных сетей.
- 14. Службы Интернета.
- 15. Защита информации.
- 16. Информационно-поисковые системы.
- 17. Виды компьютерных технологий проектирования швейных изделий.
- 18. Расчет и построение швейных изделий с применением САПР.
- 19. Особенности разработки чертежей шаблонов деталей одежды в САПР «Comtense».
- 20. Система градации шаблонов деталей одежды в САПР.

#### **IV. МЕТОДИЧЕСКИЕ МАТЕРИАЛЫ, ОПРЕДЕЛЯЮЩИЕ ПРОЦЕДУРЫ ОЦЕНИВАНИЯ РЕЗУЛЬТАТОВ ОСВОЕНИЯ ДИСЦИПЛИНЫ, ХАРАКТЕРИ-ЗУЮЩИХ ЭТАПЫ ФОРМИРОВАНИЯ КОМПЕТЕНЦИЙ**

Процедура оценивания – порядок действий при подготовке и проведении аттестационных испытаний и формировании оценки.

Процедура промежуточной аттестации проходит в соответствии с Положением о промежуточной (рубежной) аттестации знаний обучающихся ДГУНХ.

Аттестационные испытания проводятся преподавателем (или комиссией преподавателей – в случае модульной дисциплины), ведущим лекционные занятия по данной учебному предмету, или преподавателями, ведущими практические и лабораторные занятия (кроме устного экзамена). Присутствие посторонних лиц в ходе проведения аттестационных испытаний без разрешения ректора или проректора не допускается (за исключением работников университета, выполняющих контролирующие функции в соответствии со своими должностными обязанностями). В случае отсутствия ведущего преподавателя аттестационные испытания проводятся преподавателем, назначенным письменным распоряжением по кафедре.

Инвалиды и лица с ограниченными возможностями здоровья, имеющие нарушения опорно-двигательного аппарата, допускаются на аттестационные испытания в сопровождении ассистентов-сопровождающих.

Во время аттестационных испытаний обучающиеся могут пользоваться программой учебного предмета, а также с разрешения преподавателя справочной и нормативной литературой, непрограммируемыми калькуляторами.

Время подготовки ответа при сдаче зачета/экзамена в устной форме должно составлять не менее 40 минут (по желанию обучающегося ответ может быть досрочным). Время ответа – не более 15 минут.

При подготовке к устному экзамену экзаменуемый, как правило, ведет записи в листе устного ответа, который затем (по окончании экзамена) сдается экзаменатору.

При проведении устного экзамена экзаменационный № выбирает сам экзаменуемый в случайном порядке.

Экзаменатору предоставляется право задавать обучающимся дополнительные вопросы в рамках программы учебного предмета текущего семестра, а также, помимо теоретических вопросов, давать задачи, которые изучались на практических занятиях.

Оценка результатов устного аттестационного испытания объявляется обучающимся в день его проведения. При проведении письменных аттестационных испытаний или компьютерного тестирования – в день их проведения или не позднее следующего рабочего дня после их проведения.

Результаты выполнения аттестационных испытаний, проводимых в письменной форме, форме итоговой контрольной работы или компьютерного тестирования,

должны быть объявлены обучающимся и выставлены в зачётные книжки не позднее следующего рабочего дня после их проведения.

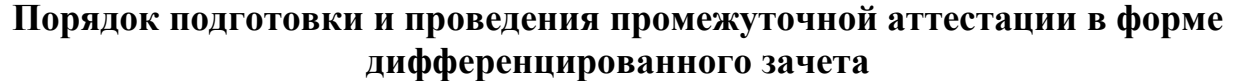

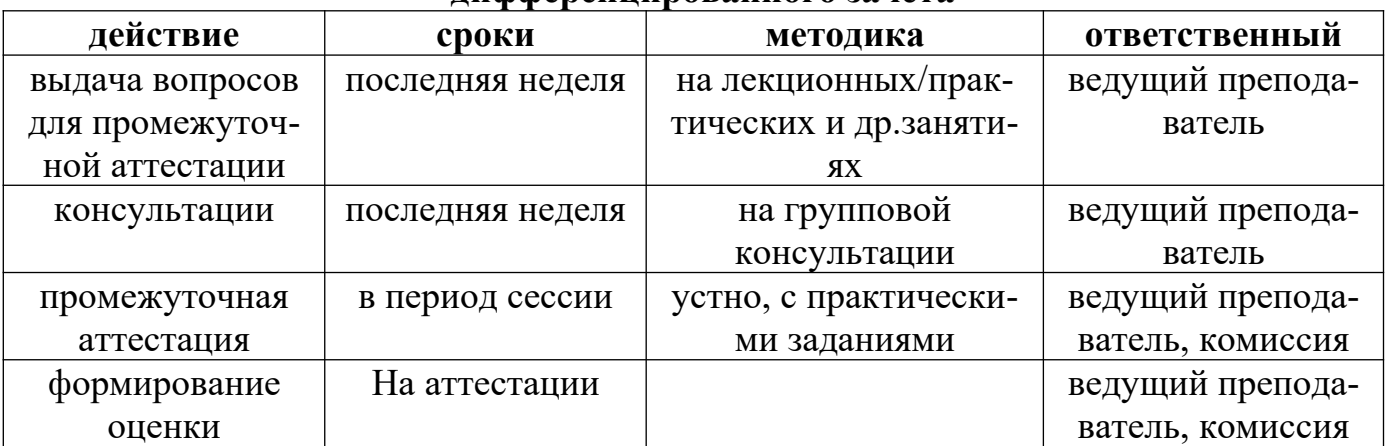

#### **Лист актуализации фонда оценочных средств дисциплины «Информационные технологии в профессиональной деятельности»**

Фонд оценочных средств дисциплины пересмотрен,

обсужден и одобрен на заседании методической комиссии

Протокол от « $\qquad \qquad$  »  $\qquad \qquad 20 \qquad$  г. №

Председатель метод. комиссии\_\_\_\_\_\_\_\_\_\_\_\_\_\_\_\_\_\_\_\_

Фонд оценочных средств дисциплины пересмотрен, обсужден и одобрен на заседании методической комиссии

Протокол от «  $\longrightarrow$  20  $\Gamma$ . №

Председатель метод. комиссии\_\_\_\_\_\_\_\_\_\_\_\_\_\_\_\_\_\_\_\_

Фонд оценочных средств дисциплины пересмотрен,

обсужден и одобрен на заседании методической комиссии

Протокол от «  $\longrightarrow$  20  $\Gamma$ . №

Председатель метод. комиссии\_\_\_\_\_\_\_\_\_\_\_\_\_\_\_\_\_\_\_\_